**UNIVERSIDADE FEDERAL DE SANTA MARIA CENTRO DE TECNOLOGIA CURSO DE CIÊNCIA DA COMPUTAÇÃO** 

# **INTEGRANDO NOVAS FUNÇÕES AO SOFTWARE MEDUSA DE ANÁLISE GÊNICA EM VIAS ONTOCANCRO NO ESTUDO DO CÂNCER**

**TRABALHO DE GRADUAÇÃO** 

**JÔNATHAN LUIZ DA SILVEIRA ALVES** 

**Santa Maria, RS, Brasil 2010** 

# **INTEGRANDO NOVAS FUNÇÕES AO SOFTWARE MEDUSA DE ANÁLISE GÊNICA EM VIAS ONTOCANCRO NO ESTUDO DO CÂNCER**

**por** 

**Jônathan Luiz da Silveira Alves** 

Trabalho de Graduação apresentado ao Curso de Ciência da Computação da Universidade Federal de Santa Maria (UFSM, RS), como requisito parcial para a obtenção do grau de **Bacharel em Ciência da Computação** 

**Orientador: Prof. Dr. Giovani Rubert Librelotto** 

**Trabalho de Graduação N<sup>o</sup> 291 Santa Maria, RS, Brasil 2010** 

**Universidade Federal de Santa Maria Centro de Tecnologia Curso de Ciência da Computação** 

A Comissão Examinadora, abaixo assinada, aprova o Trabalho de Graduação

# **INTEGRANDO NOVAS FUNÇÕES AO SOFTWARE MEDUSA DE ANÁLISE GÊNICA EM VIAS ONTOCANCRO NO ESTUDO DO CÂNCER**

elaborado por **Jônathan Luiz da Silveira Alves** 

como requisito parcial para obtenção do grau de **Bacharel em Ciência da Computação** 

# **COMISSÃO EXAMINADORA:**

**Giovani Rubert Librelotto, Dr.**  (Presidente/Orientador)

**Juliana Kaizer Vizzotto, Dr<sup>a</sup> . (UFSM)** 

**José Carlos Merino Mombach, Dr. (UFSM)** 

Santa Maria, 04 de janeiro de 2010

Dedico este trabalho aos meus pais, Sônia da Silveira Alves e Honório Luiz Alves, que sempre confiaram e apoiaram todas as minhas decisões.

# **AGRADECIMENTOS**

Agradeço primeiramente a Deus pela oportunidade de estar no mundo, pelas conquistas e sonhos realizados.

Aos meus pais, Sônia e Honório Alves, por todo amor e confiança, sem eles nada disso seria possível. E também à minha irmã Jenniffer e meu irmão Júnior, que sempre estiveram do meu lado.

À minha namorada Rossana Schmitt, pelas palavras de incentivo nas horas difíceis e pelo amor e companheirismo constante.

Ao professor Giovani Rubert Librelotto, por ter aceitado o desafio de ser meu orientador neste trabalho, assim como sua amizade.

Ao grande amigo e profissional Éder Maiquel Simão, pelo apoio e suporte durante toda esta jornada de pesquisa.

Por fim, a todos meus verdadeiros amigos e aos colegas de curso, especialmente ao Diego Friedrich e Juliano da Costa, que torceram por mim e estiveram presentes nesta caminhada.

"A dor é temporária, pode durar um minuto, uma hora, um dia, ou um ano, mas em algum momento ela passa e outra sensação toma o seu lugar. Mas se eu desistir, a dor fica para sempre." **Lance Armstrong** 

## **RESUMO**

Trabalho de Graduação Curso de Ciência da Computação Universidade Federal de Santa Maria

# **INTEGRANDO NOVAS FUNÇÕES AO SOFTWARE MEDUSA DE ANÁLISE GÊNICA EM VIAS ONTOCANCRO NO ESTUDO DO CÂNCER**

Autor: Jônathan Luiz da Silveira Alves Orientador: Prof. Dr. Giovani Rubert Librelotto Local e data da defesa: Santa Maria, 04 de janeiro de 2010

Visando contribuir com as pesquisas no estudo do câncer o projeto Ontocancro, da área de bioinformática, reuniu informações relativas a genes envolvidos no processo carcinogênico, dos bancos de dados de genes NCI-Nature, BioCarta, KEGG, Reactome, Prosite, GO e STRING. Sendo assim a base de dados do projeto é constantemente acessada por pesquisadores da área. Este trabalho tem como objetivo programar uma ferramenta que facilite a busca destas informações no banco de dados do projeto, de modo que demande menos tempo ao pesquisador localizando as informações. Outra ferramenta muito utilizada pelos profissionais desta área é o software de código aberto Medusa, usado para visualizar as redes de interação de proteínas, a partir de dados obtidos pelos cientistas. A ferramenta gera um grafo que mostra as interações entre as proteínas, além de outras informações sobre cada proteína da rede. Por isso este trabalho visa programar novos procedimentos a esta ferramenta, integrando ela à base de dados do Ontocancro, agregando assim novas funções que facilitam ainda mais a busca e identificação das vias envolvidas nas amostras.

**Palavras-chave:** câncer; bioinformática; vias; Ontocancro; Software Medusa.

## **ABSTRACT**

Undergraduation Final Work Undergraduation in Computer Science Federal University of Santa Maria

# **INTEGRATING NEW FUNCTIONALITIES TO THE SOFTWARE MEDUSA FOR GENIC ANALYSIS IN ONTOCANCRO PATHWAYS FOR THE CANCER STUDY**

In order to contribute with researches for the cancer study, the project Ontocancro, from the bioinformatics area, gathered information related to genes involved in the carcinogenic process from the genes database of NCI-Nature, BioCarta, KEGG, Reactome, Prosite, GO and STRING. So the project database is continuously accessed by researchers from the field. This paper has as objective programming a tool that makes this information research easier in the project database, in order that it demands less time from the researcher once trying to find the information. Another useful tool for the professionals from this field is the open code software called Medusa, used to visualize the protein interaction networks from samples obtain by the scientists. The tool processes a graph that shows the protein interactions with each other and also other information regarding each network protein. For that, this paper aims to program new procedures to this tool, integrating it to the Ontocancro database, aggregating new functionalities to make the pathways samples research and identification easier.

**Keywords**: cancer; bioinformatics; pathways; Oncocancro; Software Medusa.

# **LISTA DE FIGURAS**

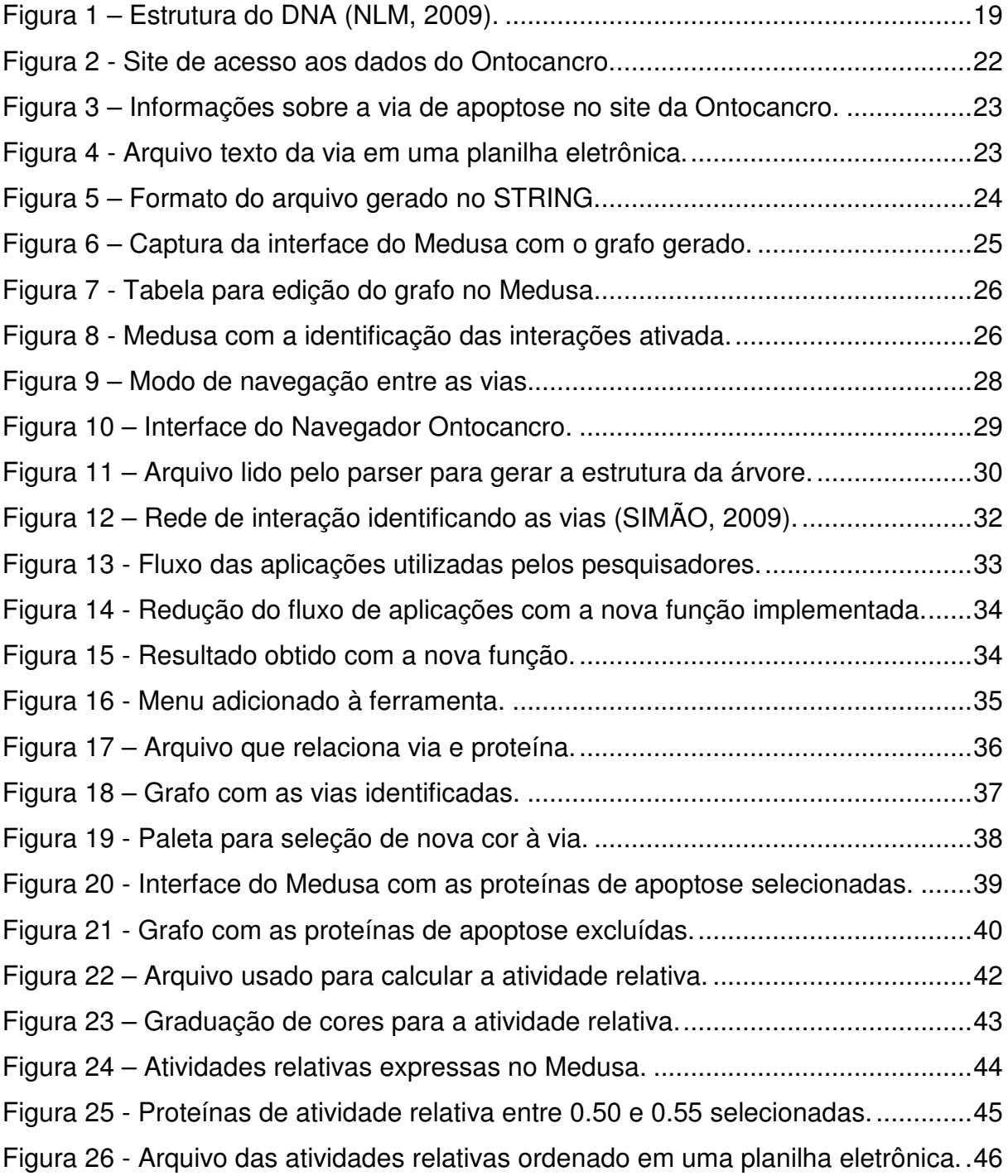

# **LISTA DE ABREVIATURAS E SIGLAS**

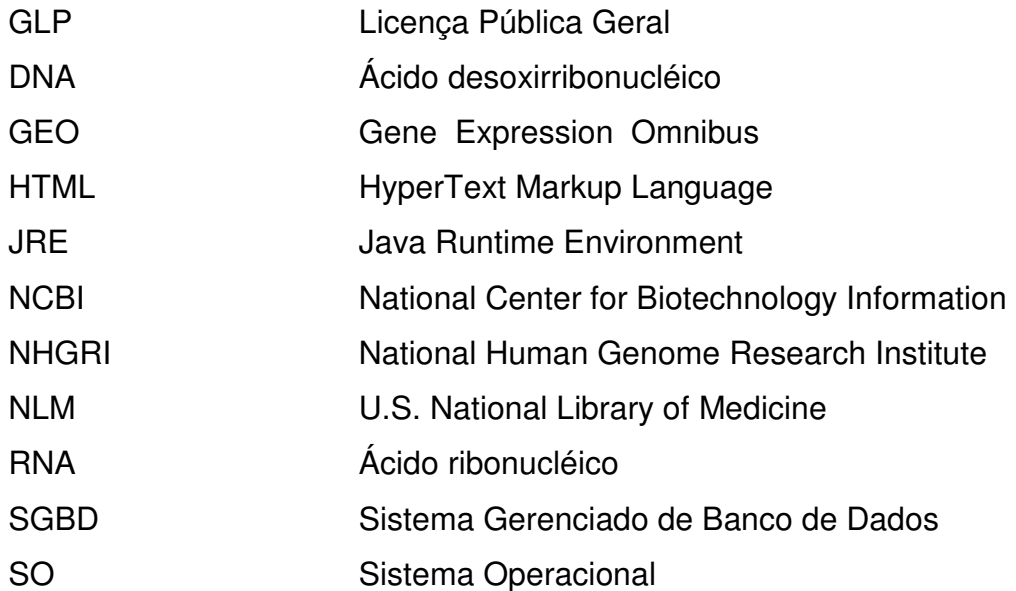

# **SUMÁRIO**

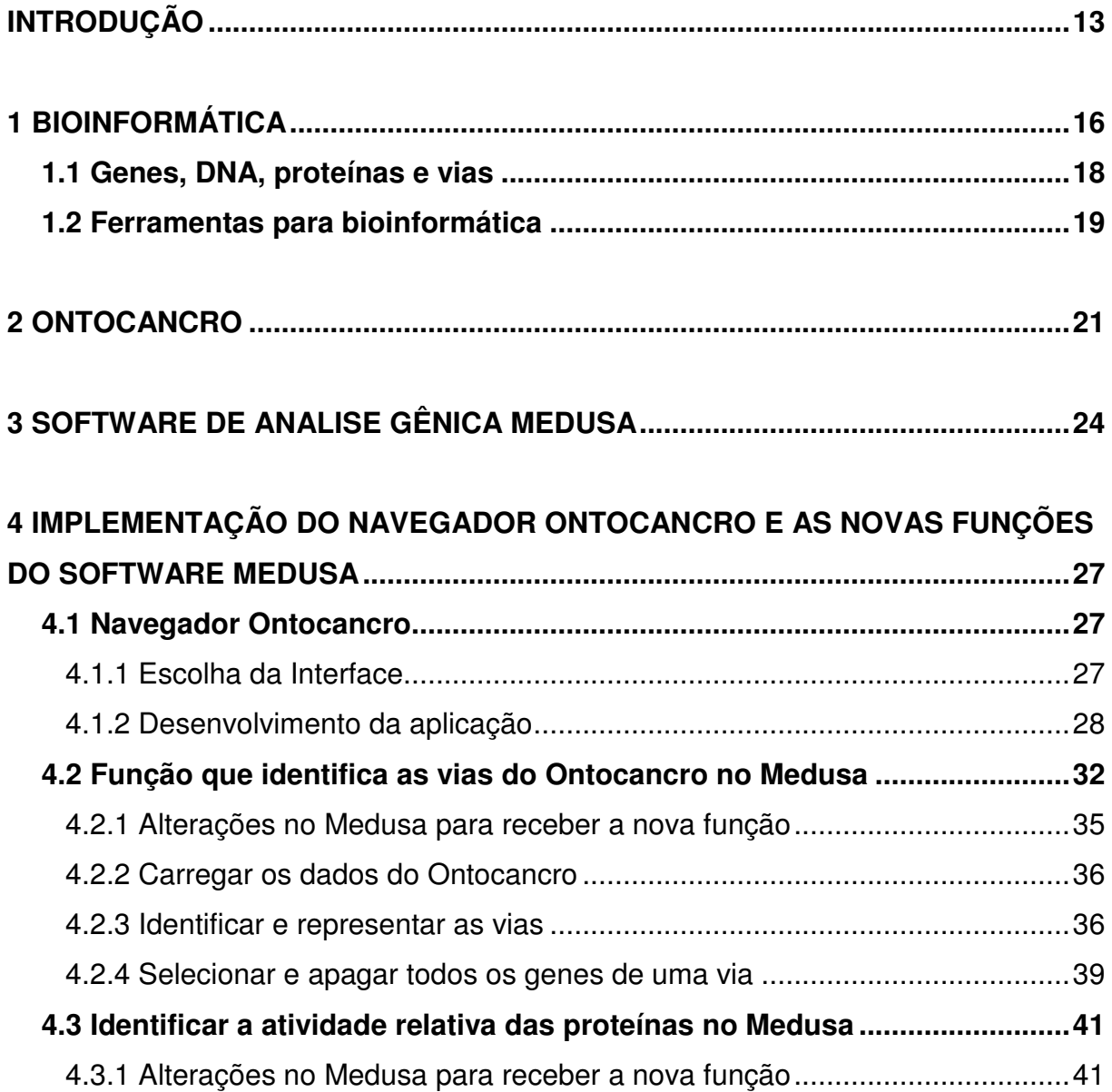

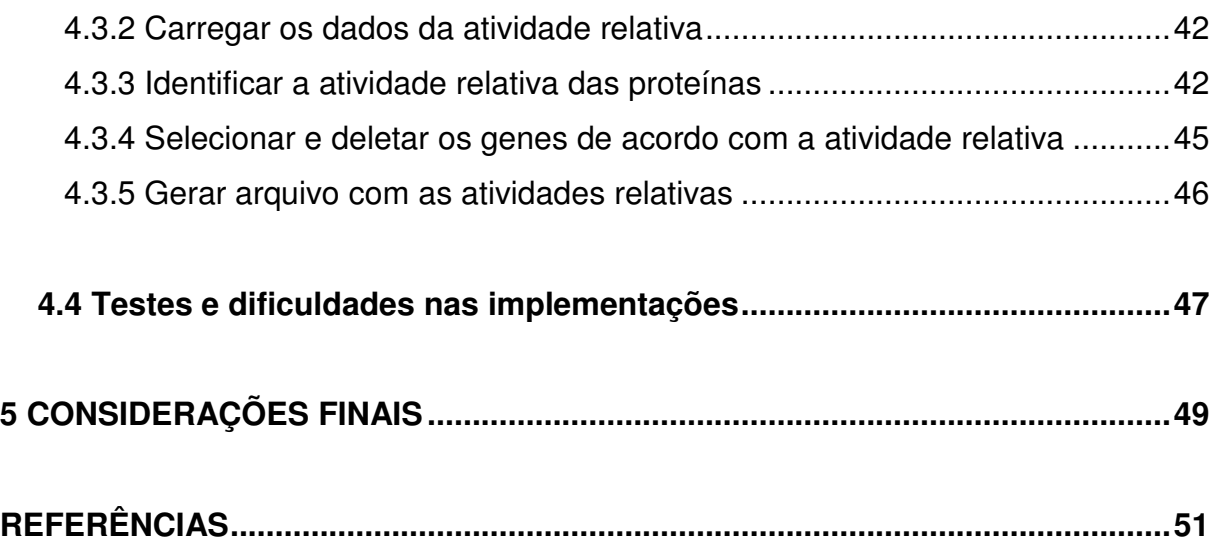

# **INTRODUÇÃO**

Atualmente a medicina oncológica vem ganhando novas armas na batalha contra o câncer. É crescente o número de pesquisas, estudos e técnicas de combate à doença, tanto no Brasil quanto no mundo. O elevado número de dados gerados e a necessidade de processamento em pesquisas com mapeamento genético fortaleceu o surgimento de uma nova área chamada bioinformática. A bioinformática consiste na aplicação de técnicas computacionais para resolver problemas direcionados a outras áreas de estudo, como a física, a química ou a biologia.

Um desafio para os pesquisadores é desenvolver técnicas de integração de dados que suporte o crescimento contínuo dos bancos de dados biológicos. O grande número de informações necessárias para relacionar às redes genéticas, no combate as doenças, necessita cada vez mais ferramentas para integrar essas informações que estão distribuídas em vários bancos de dados biológicos. Com a finalidade de integrar proteínas envolvidas no processo carcinogênico desenvolveuse o projeto Ontocancro (LIBRELOTTO, 2009). Baseado em uma ontologia que organiza o conhecimento da área em questão e integra-o com dados relativos à transcriptoma e interatoma dos genes em vias obtidas a partir dos bancos de dados NCI-Nature, BioCarta, KEGG, Reactome, Prosite, GO e STRING. Para visualização das redes de interação de proteínas, os pesquisadores utilizam um software chamado Medusa (HOOPER, 2005). Que é uma ferramenta interativa muito utilizada em uma série de projetos científicos da área. Além de visualizar, o pesquisador pode manipular a rede, incluindo ou excluindo nós e arestas, ou seja, as proteínas e suas interações.

Na utilização do software Medusa, os pesquisadores inserem um grupo de interações entre proteínas, o objetivo é descobrir e identificar a quais vias pertencem cada gene envolvido no grafo e para isto é necessário pesquisar nos dados do Ontocancro. Hoje o banco Ontocancro conta com nove vias, ou seja, conjuntos de proteínas responsáveis por determinadas funções, cinco vias de reparo, duas de morte celular (apoptose), uma de ciclo celular e uma de estabilidade cromossômica, somando um total de 1236 proteínas, além de outros grupos de genes ligados a morte celular e ao processo carcinogênico.

Outra análise importante no estudo de células cancerígenas é descobrir quais genes são mais ativos e menos ativos no tecido afetado. Estes dados estão disponibilizados em listas com milhares de genes, o que torna a pesquisa um verdadeiro "garimpo".

Tendo em vista o trabalho exaustivo dos pesquisadores, este trabalho iniciouse tendo como principais objetivos:

- Desenvolver uma ferramenta, para ser inserida no site do projeto Ontocancro, que facilite a busca de informações das vias relacionadas na base de dados do projeto.

- Implementar ao software Medusa uma função que identifica as vias Ontocancro na rede de interação de proteínas.

- Implementar ao software Medusa uma função que calcula e expressa à atividade relativa de cada proteína envolvida no grafo.

O desenvolvimento de uma ferramenta para a busca de informações nas vias relacionadas no site do Ontocancro é importante, pois agiliza o processo de pesquisa por parte dos profissionais que constantemente acessam a base de dados do projeto.

O motivo de se implementar novas funções a ferramenta de análise gênica Medusa, e não criar outro aplicativo com este objetivo, deve-se ao fato de que esta ferramenta já vem sendo utilizada, e com sucesso, em vários projetos de pesquisa. Outro fator determinante foi que o software Medusa é distribuído de forma livre e código aberto, podendo ser livremente modificado principalmente para o uso acadêmico.

Sendo assim foram desenvolvidas novas funções a ferramenta Medusa, agregando mais funcionalidades, que diminuem o trabalho dos profissionais que a utilizam para análise gênica, agilizando o processo de busca e manipulação de proteínas e suas interações. Além disso, foi desenvolvido um applet para navegação entre as vias relacionadas no projeto Ontocancro, o que facilita a procura de proteínas e suas vias no site do projeto.

Este trabalho encontra-se organizado da seguinte maneira: no capítulo 1 são apresentados conceitos sobre a área de bioinformática, onde este trabalho está inserido. Já no capítulo 2 diz respeito ao projeto Ontocancro, sobre seu banco de dados e o portal do projeto, para onde foi desenvolvido o applet de navegação. O capítulo 3 trata da ferramenta Medusa, suas funcionalidades e objetivos de funcionamento antes de receber a novas funções implementadas neste trabalho.

No capítulo 4 encontram-se informações relativas ao desenvolvimento deste trabalho. Desde o applet navegador, com sua proposta de interface e benefícios, até as novas funções implementadas e agregadas ao software Medusa, que vieram a facilitar o processo de pesquisa na área de estudos do processo cancerígeno. Trazendo também os testes e dificuldades encontradas no desenvolvimento destas funcionalidades. Enquanto que no capítulo 5 fala sobre as considerações finais fazendo um apanhado geral sobre o trabalho.

# **1 BIOINFORMÁTICA**

A bioinformática é uma disciplina relativamente nova, sua trajetória inicia-se em 1953 quando os cientistas James Dewey Watson e Francis Crick utilizando uma estrutura de ferro e madeira modelaram a dupla hélice para representar a estrutura da molécula de DNA (SETUBAL, 2003). O trabalho publicado na revista científica Nature em 24 de abril de 1953 foi um dos grandes marcos na história da biologia no século 20. Pois a molécula de DNA, que em português tem o nome de ácido desoxirribonucléico, contém o código de hereditariedade de cada ser. Pelo modelo proposto por Watson e Crick, ela é constituída por duas cadeias paralelas de nucleotídeos unidos em sequência, dispostas no espaço helicoidalmente. Este modelo permitiu entender também como ocorrem às mutações celulares, como ocorre a replicação da molécula e a própria linearidade da codificação da mensagem genética. Posteriormente surgiram métodos de sequenciamento dos polímeros do DNA, permitindo o estudo das formas mais simples que o constitui.

Tais polímeros passaram a constituir os principais objetos de estudo de uma nova ciência a Biologia Molecular, desde então mais de 18 milhões dessas sequências já foram produzidas e estão disponíveis nos bancos de dados publicados (FILHO, 2002).

Já na década de 90, juntamente com a evolução da informática, começaram a surgir sequenciadores automáticos de DNA aumentando consideravelmente a quantidade de sequências genéticas a serem armazenadas, consequentemente exigindo cada vez mais recursos computacionais como armazenamento e interpretação dos resultados obtidos. Ou seja, somente quando os computadores estavam suficientemente poderosos para processar milhões e milhões de sequências podem-se obter resultados significativos nas pesquisas com o genoma humano. Setubal (2003) faz uma análise ao observar que se o sequenciamento automático do DNA tivesse chegando com uns 20 anos de antecedência, não haveria computadores com poder de processamento suficiente para dar conta dos dados gerados. Para se ter idéia na década de 70 um computador de grande porte tinha alguns kilobytes de memória não seria capaz de processar sequer o genoma de um vírus, que pode chegar a 20 kilobases, ou 20.000 bases ou ainda 20 KB.

Com os computadores mais velozes e de menor custo, juntamente com as pesquisas nas áreas da biologia molecular gerando milhares de informações para serem catalogadas e organizadas nascia a fusão destas ciências, a bioinformática, uma ciência que envolve diversas linhas de conhecimento, como a engenharia de software, a matemática, física, química, estatística, a ciência da computação e a biologia molecular (FILHO 2002, p. 1).

Os primeiros profissionais que surgiram nessa área eram principalmente formados por médicos, biólogos e físicos, ou seja, basicamente de diferentes áreas da biologia. Porém eram profissionais que tinham certo conhecimento em informática. Alguns projetos eram compostos por profissionais das mais diversas áreas da biologia e da informática. Segundo Filho (2002) existia certa dificuldade de comunicação entre biólogos e cientistas da computação, pois como o biólogo leva em consideração resultados como incertezas e erros que podem ocorrer na prática, o cientista da computação procura uma solução direta para um problema bem definido.

Logo, desta variante de métodos de pesquisa, necessitou-se de um novo perfil de profissional que deveria ter o conhecimento suficiente de ambas as áreas e que poderia encontrar os problemas biológicos reais e quais seriam suas opções viáveis para o desenvolvimento de uma solução na abordagem computacional dos problemas avaliados. Estes profissionais são chamados Bioinformatas. Um exemplo claro do uso da bioinformática são as pesquisas nas áreas biológicas e genômicas que geram terabytes de informação, logo a demanda de um robusto Sistema de Gerenciamento de Bancos de Dados (SGBD) para gerenciar todas essas informações se faz extremamente necessário.

> No início, o arquivamento de dados nesta área era realizado por grupos de pesquisa individuais, motivado pelo interesse da ciência naqueles dados, com o aumento da demanda por profissionais e equipamentos, juntamente com uma maior ênfase em computação, os arquivamentos passaram a ser de responsabilidade de projetos de grande escala (LESK, 2008, p.141).

De acordo com a NHGRI (2009) o sucesso do projeto Genoma Humano que inicialmente sequenciou em torno de 25.000 genes e constituindo pouco mais 20% do total do material genético humano. Por isso, a bioinformática se vê ainda mais influente. Mesmo que por limitações tecnológicas atuais aproximadamente 1% do genoma ainda não possa ser sequenciado.

Desta forma, é considerável a quantidade de benefícios que a aplicação da informática nas diversas áreas da biologia pode trazer às pesquisas. Desde uma simples planilha eletrônica para organizar os dados obtidos em pesquisas até um simulador que pode representar os efeitos de uma doença e assim testar possíveis curas.

#### **1.1 Genes, DNA, proteínas e vias**

Segundo o projeto Genoma (1990 apud MAGATÃO, 2008, p15) um gene pode ser definido como uma unidade fundamental, física e funcional da hereditariedade. O gene é um segmento de um cromossomo a que corresponde um código distinto, uma informação para produzir uma determinada proteína ou controlar uma característica, por exemplo, a cor dos olhos. Cada gene é formado por uma sequência específica de ácidos nucléicos (onde estão contidas as informações genéticas).

Existem dois tipos de ácidos nucléicos: o DNA ou ácido desoxirribonucléico, ilustrado na Figura 1, e o RNA também conhecido por ácido ribonucléico. Analisando o DNA e o RNA dos diversos pontos de vistas, para um químico o DNA e o RNA são longos polímeros de unidades simples (monômeros) de nucleotídeos, porém o RNA é formado por moléculas muito inferiores que as do DNA. Do ponto de vista biológico o DNA é um composto cujas moléculas contêm as instruções genéticas que coordenam o funcionamento de todos os seres vivos e o RNA é definido como responsável pela síntese de proteínas na célula.

As proteínas são compostos orgânicos responsáveis por determinadas funções na célula. Por exemplo, a queratina é a principal proteína do cabelo humano, dando-lhe rigidez, consistência e elasticidade. E também existem os anticorpos que são proteínas responsáveis pela defesa do organismo.

Geralmente um gene codifica uma proteína, mas existem exceções onde um gene pode codificar mais de uma proteína. Por existir este relacionamento de um para um entre gene e proteína muitas vezes o gene é identificado pela proteína que ele ativa.

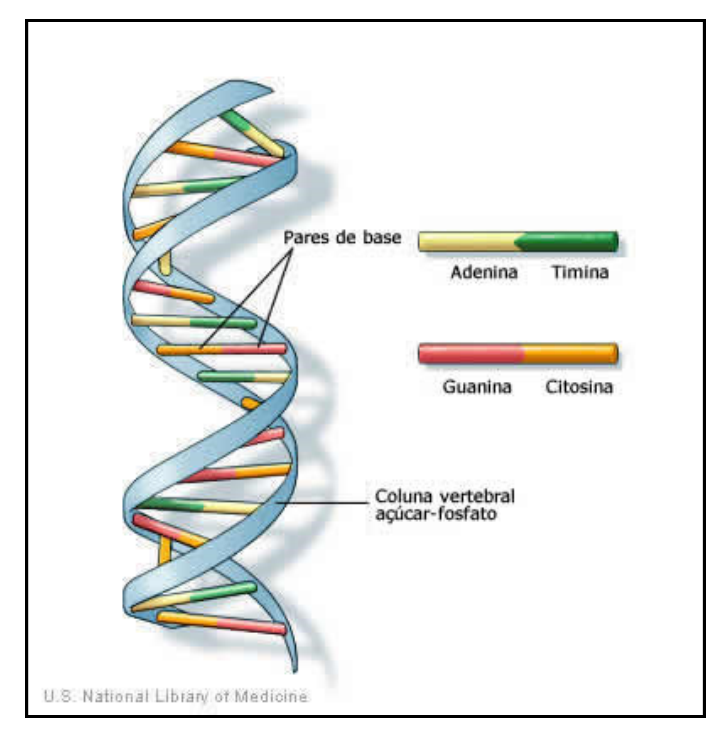

**Figura 1 – Estrutura do DNA (NLM, 2009).** 

Cada via é formada por um grupo de proteínas responsáveis por uma determinada função. Um exemplo é uma via de reparo, que ativa proteínas responsáveis pela função de reparar a célula ou parte do DNA.

#### **1.2 Ferramentas para bioinformática**

O grande marco da bioinformática foi o mapeamento do genoma humano, que gera um elevado volume de informações armazenadas nos bancos de dados computacionais e que posteriormente são fontes de estudos para profissionais que trabalham nas áreas envolvidas. Dito isso, fica claro o quanto os SGBDs são ferramentas de grande importância para a bioinformática. Além deles existem outros aplicativos que vieram para facilitar a pesquisa nesta área. Algumas ferramentas como os SGBDs, planilhas eletrônicas, processadores de texto são usadas nas mais diversas áreas e não foram desenvolvidas especialmente para a área de bioinformática, mas que estão sendo muito bem aproveitadas. Com a preocupação dos novos profissionais inseridos nessa área, já estão presentes novas ferramentas específicas para serem usadas pelos pesquisadores. Segue alguns exemplos de ferramentas aplicadas à bioinformática:

-ViaComplex: Aplicativo de código aberto para análise de expressão gênica (CASTRO, 2009). O usuário poderá utilizar essa ferramenta para verificar a distribuição da atividade em um grafo, ou fazer um levantamento estatístico da atividade da rede.

-Bioinformatics Tools: Trata-se de uma coleção de aplicativos para gerar, formatar e analisar sequências de DNA e proteínas.

-PubMed: Desenvolvido pelo National Center for Biotechnology Information (NCBI, 2009) e mantido pela National Library of Medicine, o PubMed é um banco de dados para pesquisa bibliográfica em mais de 19 milhões de artigos médicos.

Além destas podemos citar ainda o Projeto Ontocancro e o Software Medusa que serão descritos nos próximos capítulos deste trabalho.

## **2 ONTOCANCRO**

O projeto Ontocancro consiste numa base de dados que reúne informações de genes e vias envolvidas no processo carcinogênico, onde foram filtrados e catalogados aproximadamente 1428 genes distribuídos nas 130 vias, todos estes dados foram extraídos dos principais bancos de dados públicos de genes: NCI-Nature, BioCarta, KEGG, Reactome, Prosite, GO e STRING.

Devido à falta de consenso na definição dos conjuntos de genes e das vias de cada base de dados, o projeto apresenta um padrão próprio para as vias Ontocancro, que estão relacionadas da seguinte forma:

- Apoptose 491 genes
- Reparação por excisão de base (BER) 44 genes
- Ciclo celular(CC) 286 genes
- Estabilidade cromossômica (CS) 76 genes
- Apoptose expandida 955 genes
- Reparo por recombinação homologa (HR) 34 genes
- Reparo de bases mau pareadas (MMR) 28 genes
- União terminal não homóloga 14 genes
- Reparação por excisão de nucleotídeos (NER) 51 genes

A disfunção destas vias pode provocar inúmeros tipos de anomalias celulares, uma delas, e que relacionamos neste trabalho, é o câncer.

As vias se dividem de acordo com a sua função. Por exemplo, na via de reparação por excisão de bases (BER) encontra-se um conjunto de genes envolvidos diretamente no reparo das bases do DNA, assim como as outras vias de reparação, tais como, reparação por excisão de nucleotídeos (NER), reparo de bases mau pareadas (MMR), reparo por recombinação homologa (HR) entre outras, também auxiliam na manutenção e no reparo do DNA.

Em outros casos aparecem as vias de ciclo celular (CC), responsáveis pelo processo de duplicação do DNA. Outra via importante é a via de estabilidade cromossômica (CS), que coordena todas as proteínas responsáveis pela estabilidade dos cromossomos. Se algumas destas vias não são capazes de corrigir ou atuar de forma adequada, entre em função a via de apoptose, que tem como função destruir a célula ou então o DNA. É ela que é responsável pelo suicídio celular, também conhecido por morte celular programada.

Os dados relacionados a estas vias são acessados na base de dados do Ontocancro, que é possível a partir do endereço eletrônico http://www.ontocancro.org, frequentemente utilizado pelos pesquisadores que estudam o comportamento dos genes relacionados ao câncer. No site do Ontocancro, estes profissionais recebem as informações já selecionadas para o contexto que estão estudando, conforme mostra a Figura 2.

| Ontocancro<br><b>Publications</b><br>Home<br><b>Resources and Pathways</b><br>Genes                                                                                                    | <b>Tools</b> | Webmail<br><b>Contact</b>                                                                                                    |
|----------------------------------------------------------------------------------------------------|--------------|----------------------------------------------------------------------------------------------------|
| <b>Ontocancro Pathways</b>                                                                                                    | Pathways     | <b>Ouick Links</b>                                                                                                    |
| Ontocancro allows the integration of data from biological<br>information system using the ontology paradigm, in order to<br>integrate transcriptomics and interatomics data involved in gene<br>pathways of genome stability and to generate an homogeneous<br>view of those resources.<br>Ontocancro pathways are meant to be a comprehensive gene lists for each pathway.<br>They were created by integrating gene pathways involved in genome maintenance<br>mechanisms (GMM) from several curated databases. Repair pathways definitions based<br>mainly on the article by R. D. Wood, M. Mitchell, J. G. Sgouros, & T. Lindahl, Science 291,<br>1284 (2001). See Human DNA repair genes.<br>The expanded Ontocancro apoptosis pathways include, additionally, the genes that |              | Ontocancro pathways<br>NCI-Nature pathways<br><b>KEGG pathways</b><br><b>BioCarta pathways</b><br>Gene Ontology pathways<br>Reactome pathways<br>Prosite protein domains<br>Download |
| interact physically with the genes in the original Ontocancro pathway (interactions<br>determined from the STRING database at 0.9 confidence level).<br>Apoptosis<br>Base excision repair (BER)<br>Cell Cycle<br><b>Chromosome Stability</b><br><b>Expanded Apoptosis</b><br>Homologous recombination (HR)<br>Mismatch excision repair (MMR)<br>Non-homologous end-joining<br>Nucleotide-excision repair (NER)                                                                                                    |              | Genes x Ontocancro Pathways                                                                                                    |

**Figura 2 - Site de acesso aos dados do Ontocancro.** 

O site também possibilita ao usuário baixar os arquivos textos com todas as informações das vias, que pode ser lido e processado em planilhas eletrônicas ou editores de texto. Isto facilita a extração das informações por outros aplicativos, tornando o acesso aos dados mais dinâmico, como mostra a Figura 3. Pode-se ainda selecionar um gene pertencente a uma determinada via para obter informações detalhadas sobre o mesmo.

| Ontocancro        |                                                               |                            |                              |
|-------------------|---------------------------------------------------------------|----------------------------|------------------------------|
| Home              | <b>Resources and Pathways</b><br><b>Publications</b><br>Genes | <b>Tools</b>               | Contact<br>Webmail           |
| <b>Apoptosis</b>  |                                                               | <b>Ontocancro Pathways</b> | Download                     |
| #491 Genes        |                                                               |                            | Text                         |
| Symbol            | Name                                                          | <b>EntrezGene</b>          | Genes x Ontocancro Apoptosis |
| BCL6              | B-cell CLL/lymphoma 6                                         | 604                        |                              |
| RIPK1             | receptor (TNFRSF)-interacting<br>serine-threonine kinase 1    | 8737                       |                              |
| RIPK <sub>2</sub> | receptor-interacting serine-<br>threonine kinase 2            | 8767                       |                              |
| ROCK <sub>1</sub> | Rho-associated, coiled-coil<br>containing protein kinase 1    | 6093                       |                              |
| RPS3              | ribosomal protein S3                                          | 6188                       |                              |
| RPS3A             | ribosomal protein S3A                                         | 6189                       |                              |
| <b>RTKN</b>       | rhotekin                                                      | 6242                       |                              |
| RYR <sub>2</sub>  | ryanodine receptor 2 (cardiac)                                | 6262                       |                              |
| <b>BID</b>        | BH3 interacting domain death<br>agonist                       | 637                        |                              |
| SATB1             | SATB homeobox 1                                               | 6304                       |                              |
| SCG <sub>2</sub>  | secretogranin II (chromogranin C)                             | 7857                       |                              |
| CCL <sub>2</sub>  | chemokine (C-C motif) ligand 2                                | 6347                       |                              |
| <b>SFN</b>        | stratifin                                                     | 2810                       |                              |
| <b>BMX</b>        | BMX non-receptor tyrosine kinase                              | 660                        |                              |

**Figura 3 – Informações sobre a via de apoptose no site da Ontocancro.** 

A base de dados do Ontocancro reúne diversas informações sobre cada gene catalogado. Estas informações estão descritas também no arquivo texto da via, que pode ser visualizado e mais facilmente descrito quando aberto em uma planilha eletrônica, conforme a Figura 4.

|  |                                             |                                                                                        | н |                              |                                                                                                    | M                            |                       |                    |            |                         | R                                            |
|--|---------------------------------------------|----------------------------------------------------------------------------------------|---|------------------------------|----------------------------------------------------------------------------------------------------|------------------------------|-----------------------|--------------------|------------|-------------------------|----------------------------------------------|
|  |                                             |                                                                                        |   |                              | Hugo Name UniGene Name GeneOntology ID ENSG   KEGG ID   Affymetrics   Approved Symbol   Previous Symbols NCI Name Evidence   Chromoso Status |                              |                       |                    |            | <b>Reactome Aliases</b> |                                              |
|  |                                             |                                                                                        |   |                              |                                                                                                    |                              |                       |                    |            |                         |                                              |
|  |                                             | 2 caspase 3, a Caspase 3, apo GO:0030264 GO ENSG(hsa+836 202763 at 2CASP3              |   |                              |                                                                                                    | CASP3                        | <b>IGI IMP</b>        | 4q34               |            |                         | Approved REACT 57CPP32, CP                   |
|  |                                             | 3   caspase 7, a Caspase 7, apoptosis-related cyst ENSG0hsa+840   207181 s a CASP7     |   |                              |                                                                                                    | CASP7                        |                       | 10 <sub>a</sub> 25 |            |                         | Approved REACT 57MCH3, CM                    |
|  |                                             | 4   chaperonin ci Chaperonin containing TCP1, subuENSG0000011548200877 at CCT4         |   |                              |                                                                                                    | CCT4                         |                       |                    | 2 Approved |                         | Cctd                                         |
|  |                                             | 5 zinc finger an Zinc finger and BTB domain contai ENSG0000017895213299 at 2ZBTB7A     |   |                              | ZBTB7                                                                                                    | ZBTB7A                       |                       | 19p13.3            | Approved   |                         | FBI-1, LRF.                                  |
|  |                                             | 6 v-fos FBJ mu V-fos FBJ murine osteosarcoma vi ENSG0000017034 209189 at FOS           |   |                              |                                                                                                    | <b>FOS</b>                   |                       | 14g24.3            | Approved   |                         | c-fos, AP-1                                  |
|  |                                             | 7 v-akt murine (V-akt murine thy GO:0006924 GO ENSG( hsa+207 207163 s a AKT1           |   |                              |                                                                                                    | AKT <sub>1</sub>             |                       |                    |            |                         | EXP IMP 14g32.32-cApproved REACT 57RAC, PKB. |
|  |                                             | 8   FK506 binding protein 12-rapamycin associated ENSG0000019879 202288 at 2FRAP1      |   |                              | FRAP, FRAP2                                                                                                    | FK506 binding protei 1p36    |                       |                    |            |                         | Approved REACT 49MTOR, RAI                   |
|  |                                             | 9 X-linked inhibitor of apoptosis The SSC ENSG(hsa+331 206536 s a XIAP                 |   |                              | API3, BIRC4                                                                                                    | X-linked inhibitor of a Xq25 |                       |                    |            | Approved REACT 57hILP   |                                              |
|  |                                             | 10 baculoviral IA Effector cell pep GO:0006916 GO: ENSG0000008968 202094 at 2BIRC5     |   |                              | AP <sub>14</sub>                                                                                                    |                              | <b>IDA IMP. 17g25</b> |                    | Approved   |                         | EPR-1                                        |
|  |                                             | 11 integrin, beta Integrin, beta 1 (fibronectin receptd ENSG0000015009 1553530 a ITGB1 |   |                              | FNRB, MSK12, MITGB1                                                                                                    |                              |                       | 10p11.2            |            |                         | Approved REACT 60CD29, GPII                  |
|  | 12 jun D proto-oi Jun D proto-oncogene      |                                                                                        |   | ENSG0000013052203751 x aJUND |                                                                                                    | JUND                         |                       | 19p13.2            | Approved   |                         | $AP-1$                                       |
|  |                                             | 13 phosphoinosi Phosphoinositide-3-kinase, catalyt ENSG0 hsa+5291 212688 at 2PIK3CB    |   |                              | PIK3C1                                                                                                    | PIK3CB                       |                       | 3q21-gter Approved |            |                         |                                              |
|  | 14 D4, zinc and double PHD fingers family 2 |                                                                                        |   | ENSG0000013388202116 at DPF2 | <b>REQ</b>                                                                                                    | D4, zinc and double 11g13.1  |                       |                    | Approved   |                         | ubi-d4                                       |
|  |                                             |                                                                                        |   |                              |                                                                                                    |                              |                       |                    |            |                         |                                              |

**Figura 4 - Arquivo texto da via em uma planilha eletrônica.** 

## **3 SOFTWARE DE ANALISE GÊNICA MEDUSA**

A ferramenta Medusa foi desenvolvida por Sean Hooper e Peer Bork. Segundo Hooper (2005) trata-se de um aplicativo desenvolvido na linguagem Java, livre para uso acadêmico, e distribuído sob a licença pública GPL. Tem como funcionalidade principal a visualização do grafo de interação de proteínas. Os dados bem como o códigos-fonte desta ferramenta encontram-se disponíveis no endereço eletrônico http://coot.embl.de/medusa/.

Para gerar o grafo, o pesquisador necessita buscar no STRING as informações necessárias. Segundo Jensen (2008) o STRING consiste de um banco de dados específico de interação de genes, já está na sua versão 8.0 e abrange cerca de 2,5 milhões de proteínas de 630 organismos. Pode ser acessado pelo endereço eletrônico http://string-db.org.

O procedimento para abrir um grafo no Medusa funciona da seguinte forma: o pesquisador insere no banco de dados STRING, uma amostra de proteínas que deseja analisar. O STRING gera um arquivo texto com todas os dados sobre as interações daquele grupo de proteínas. Para visualização e manipulação do grafo descrito neste arquivo é necessário que o pesquisador abra ele na Medusa.

As informações contidas no arquivo gerado na base de dados da STRING são: posição da proteína no plano, cor, interações e outros dados de cada proteína da amostra como representado na Figura 5. Todos esses dados estão catalogados e disponíveis para o pesquisador no banco de dados STRING.

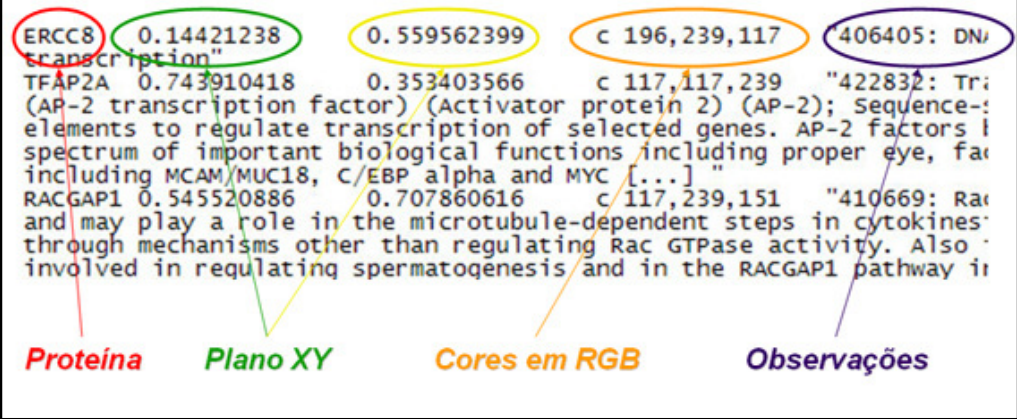

**Figura 5 – Formato do arquivo gerado no STRING.** 

Depois de lida as informações necessárias para gerar o grafo, o Medusa permite que o usuário visualize e modifique o grafo aberto, conforme mostra a Figura 6, podendo também salva-lo no arquivo texto para posteriores visualizações.

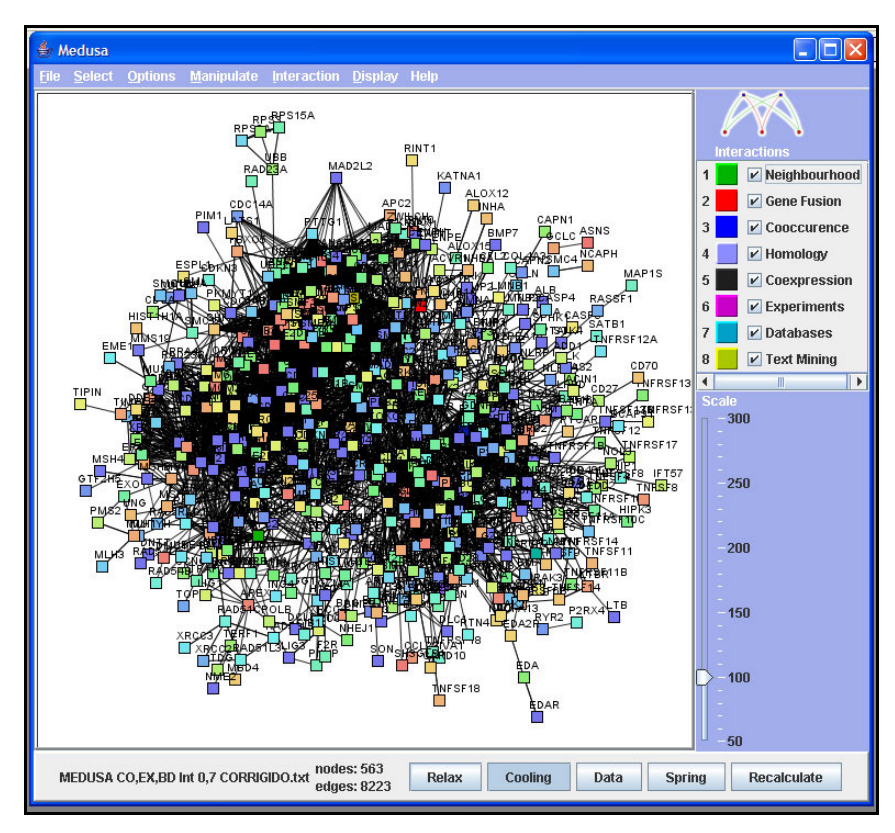

**Figura 6 – Captura da interface do Medusa com o grafo gerado.** 

O Medusa permite manipular o grafo de várias maneiras. No menu Manipulate da ferramenta pode-se encontrar opções como:

- Change node shape: usado para alterar o formato do nodo para circulo, triangulo, retângulo ou diamante;

- Delete nodes: nesta opção é possível apagar os nodos selecionados;

- Edit Graph: abre uma tabela, conforme Figura 7, que permite adicionar novos nodos e/ou alterar dados dos existentes.

Outra funcionalidade que o Medusa possibilita é de visualizar as interações das proteínas de acordo com o tipo de interação. Assim como no STRING, o Medusa identifica as interações pela cor do índice no lado direito do grafo.

| ھ                 |                   |                     |                |            |      |
|-------------------|-------------------|---------------------|----------------|------------|------|
| <b>Edges</b>      | <b>Nodes</b>      | <b>Graph editor</b> |                |            |      |
| Node 1            | Node 2            | Type                | Orient.        | Confidence | Mark |
| CDC14B            | CDC16             | 7                   | 0              | 0,8        |      |
| ANAPC2            | PSME <sub>2</sub> | 7                   | 0              | 0,9        |      |
| PPP3R2            | PTK2              | 7                   | Ó              | 0,9        |      |
| POLA1             | ORC2L             | 7                   | $\Omega$       | 0,9        |      |
| DDB1              | <b>XPA</b>        | 7                   | 0              | 0,9        |      |
| NFKB <sub>2</sub> | BCL3              | 4                   | $\Omega$       | 0,81       |      |
| NFKB2             | BCL3              | $\overline{6}$      | ō              | 0,993      |      |
| NFKB2             | BCL3              | 7                   | ō              | 0,9        |      |
| GSK3B             | PSMB4             | 7                   | ō              | 0,9        |      |
| PSMD13            | PSMD9             | 7                   | Ó              | 0,9        |      |
| ANAPC11           | ANAPC2            | 6                   | $\Omega$       | 0,624      |      |
| ANAPC11           | ANAPC2            | 7                   | $\overline{0}$ | 0.9        |      |
| CCNA2             | RBL <sub>2</sub>  | $\overline{6}$      | 0              | 0,825      |      |
| DCTN <sub>2</sub> | PLK1              | 7                   | ō              | 0,9        |      |
| PEA15             | CASP8             | 4                   | Ó              | 0,703      |      |
| PEA15             | CASP8             | 6                   | $\Omega$       | 0,873      |      |
| ANAPC11           | PSMF1             | 7                   | Ó              | 0,9        |      |
| ANAPC1            | BUB1B             | 7                   | 0              | 0,9        |      |
| ORC1L             | PSMD12            | 7                   | $\overline{0}$ | 0,9        |      |
| TRAF1             | TNFRSF11A         | $\overline{6}$      | ō              | 0,969      |      |
| TRADD             | MADD              | 7                   | ō              | $^{0,9}$   |      |
| APAF1             | DIARLO            | 7                   | Ŭ              | 0,9        |      |
| POLE              | CDC6              | 7                   | ō              | 0,9        |      |
| PCNA              | CCNO              | 6                   | Ó              | 0,837      |      |
| UBE2C             | ANAPC2            | 6                   | $\mathbf{0}$   | 0,624      |      |
| Add               | <b>Delete</b>     |                     |                |            |      |
|                   |                   |                     |                |            |      |

**Figura 7 - Tabela para edição do grafo no Medusa.** 

Para ativar esta função basta ir ao menu Display, e depois clicar em Interactions. Assim as interações do grafo serão facilmente identificadas pela cor, conforme mostra a Figura 8.

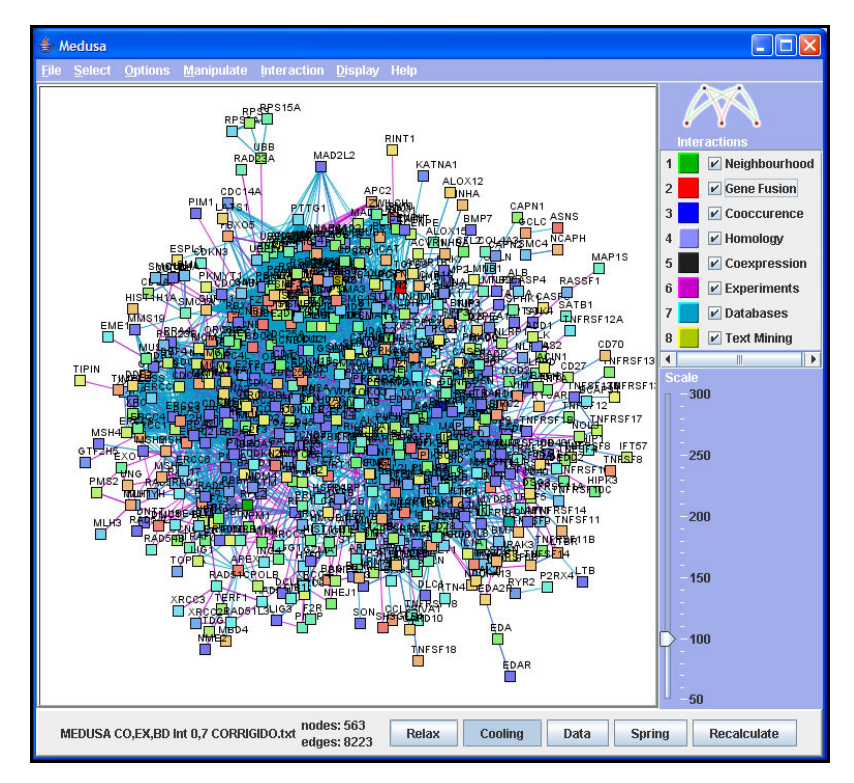

**Figura 8 - Medusa com a identificação das interações ativada.** 

# **4 IMPLEMENTAÇÃO DO NAVEGADOR ONTOCANCRO E AS NOVAS FUNÇÕES DO SOFTWARE MEDUSA**

Este capítulo descreve as ferramentas desenvolvidas. Apresenta o módulo desenvolvido para ser inserido no site da Ontocancro que facilitará a navegação entre as vias relacionadas na base de dados, também descreve as novas funcionalidades desenvolvidas e agregadas ao software Medusa. Inicialmente, apresentando uma visão geral de cada implementação com suas funcionalidades, principais etapas e decisões do processo de desenvolvimento. Por fim, descreve os testes feitos nas ferramentas e as dificuldades encontradas no processo de desenvolvimento.

#### **4.1 Navegador Ontocancro**

A busca por informações no site da Ontocancro é frequente por parte dos profissionais da área oncológica. Geralmente necessita-se buscar muitos dados por vez, e com a navegação por páginas acaba tornando o processo mais demorado. Logo, existe a necessidade de uma ferramenta onde o usuário visualize uma maior quantidade de dados. O Navegador Ontocancro possibilita este trabalho de maneira interativa e eficiente.

### 4.1.1 Escolha da Interface

Na escolha da interface de interação com o usuário, foi necessário analisar as diversas formas que os dados poderiam ser apresentados. Deveria ser uma interface interativa e intuitiva que o usuário tivesse familiaridade com o visual, tornando a pesquisa ainda mais rápida.

A forma encontrada para representar os dados do Ontocancro foi o formato de "árvore" ou tree, semelhante ao utilizado nos gerenciadores de arquivos que estão presentes na maioria dos sistemas operacionais atuais. Sendo assim, uma interface conhecida pelos usuários que já utilizam alguma ferramenta para gerenciamento de arquivo.

Como mostrado na Figura 9 a interface se torna intuitiva, pois mesmo não mostrando diretamente todos os dados, o usuário tem a noção de que clicando sobre as pastas, existem mais informações para serem mostradas.

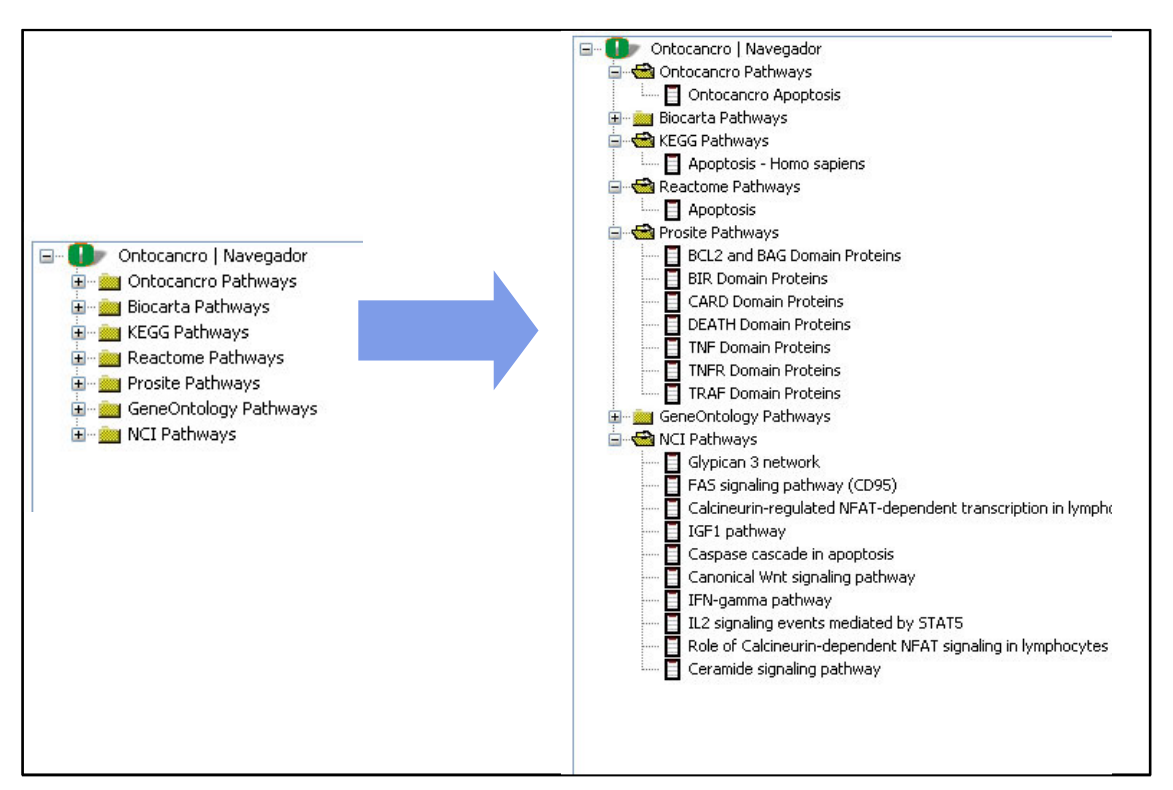

**Figura 9 – Modo de navegação entre as vias.** 

Primeiramente, o usuário tem a lista de todas as bases de dados relacionadas pelo Ontocancro. Clicando sobre a pasta de cada base o usuário abre a lista de vias envolvidas no contexto do projeto Ontocancro. O usuário ainda tem a possibilidade de clicar sobre a via desejada e obter a relação de todos os genes pertencentes a este grupo, juntamente com todas as informações do mesmo, como mostra a Figura 10. Desta maneira, tem-se apenas uma tela com todas as informações necessárias para a pesquisa.

4.1.2 Desenvolvimento da aplicação

Como o objetivo foi criar um módulo de navegação para ser inserido no site

da Ontocancro, a forma escolhida foi um applet desenvolvido na linguagem de programação JAVA. Por ser uma linguagem aceita na maioria dos browsers de internet, e também por possibilitar a utilização da ferramenta de maneira off-line caso for necessário.

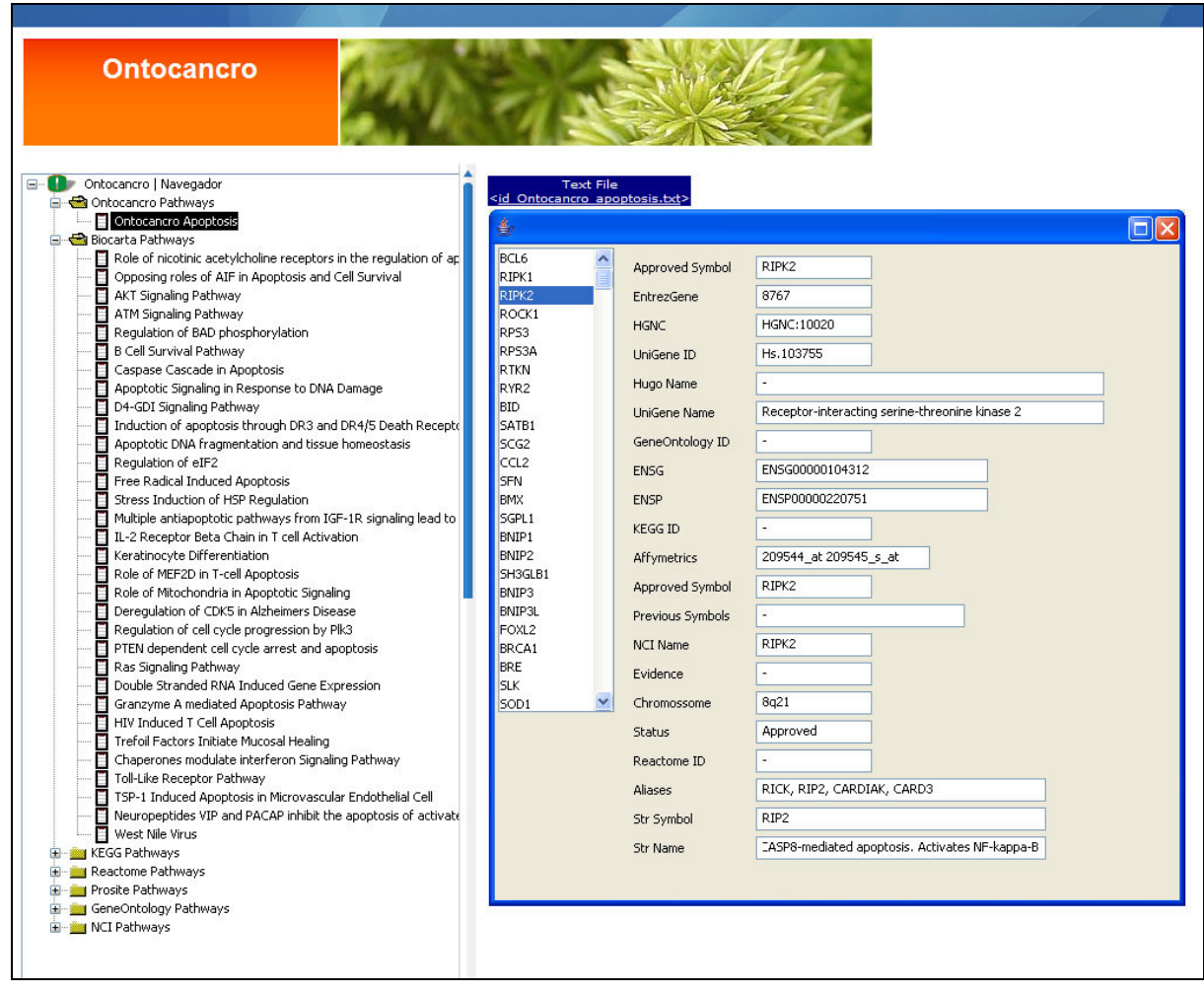

**Figura 10 – Interface do Navegador Ontocancro.** 

No desenvolvimento deste navegador foram criadas as seguintes classes:

- OntoNodo: Classe que estrutura cada nodo da árvore. Recebendo como parâmetros todos os dados necessários para cada nodo: título, identificador da via, ícones de aberto e fechado.

- OntoArvore: Esta classe que define a árvore de navegação, para isto ela implementa a interface TreeSelectionListener do pacote java.swing.event.

- Onto Treelcone Renderer: Classe criada para manipular as imagens dos ícones na árvore de navegação.

- OntoAppletNavegador: É a classe principal do applet que será visualizado.

Para estruturar a árvore de navegação da ferramenta, com seu nodo raiz e os nodos folhas, foi gerado um arquivo a partir da base de dados do Ontocancro, como mostra a Figura 11. E na classe OntoArvore foi utilizado um parser para ler este arquivo.

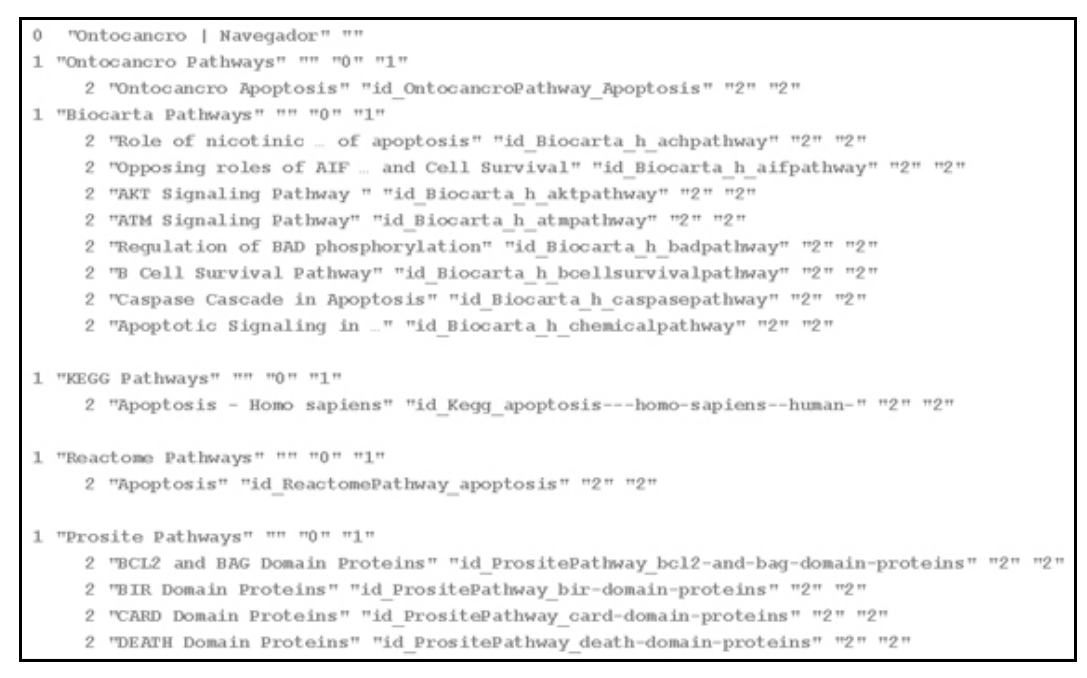

**Figura 11 – Arquivo lido pelo parser para gerar a estrutura da árvore.** 

A hierarquia da árvore é determinada no primeiro token lido pelo parser, que é representado por um número inteiro. Da seguinte forma: o nodo raiz determinado com o label "Ontocancro | Navegador" é identificado pelo número inteiro O (zero), suas ramificações são representadas pelo número 1 (um), e assim por diante. Ou seja, de forma geral o nodo pai é N e o filho é N+1, consequentemente a árvore torna-se dinâmica, podendo ter várias ramificações, porém todas partirão do nodo raiz.

Depois de lido o identificador da hierarquia a próxima informação obtida é o nome do nodo, que deverá estar representado entre aspas duplas (Por exemplo, "Pathways"), este é o mesmo texto que será descrito no label que identificará o nodo na interface do navegador.

O seguinte dado a ser lido do arquivo é o identificador da via, que também deverá estar entre aspas duplas. Este identificador é quem determinará o arquivo contendo a lista de cada gene pertencente à via selecionada e todas as suas informações. Caso seja um nodo da árvore que não representa uma via de genes, a informação deve aparecer vazia. Os dois dados seguintes após o identificador referem-se a imagens dos ícones que a interface mostra quando um grupo de vias é selecionado. Estas imagens estão contidas em um *arraylist*, que é carregado com os parâmetros descritos no código da pagina HTML onde está inserido o applet do navegador. Como no exemplo:

```
<APPLET CODE="OntoAppletNavegador.class" 
         NAME="OntoNavegador" 
         HEIGHT=2000 WIDTH=196> 
<PARAM NAME="datafile" VALUE="dadosontocancro.txt"> 
<PARAM NAME="bgcolor" VALUE="FFFFFF"> 
<PARAM NAME="font" VALUE="Courier"> 
<PARAM NAME="point" VALUE="11"> 
<PARAM NAME="images" VALUE="./images"> 
<PARAM NAME="targetframe" VALUE="_top"> 
<PARAM NAME="rootimage" VALUE="root.gif"> 
<PARAM NAME="rootimagefecha" VALUE="root_.gif"> 
<PARAM NAME="leaveimageslist" VALUE="fclos.jpg,fope.jpg,pag.jpg"> 
</APPLET></BODY></HTML>
```
O código HTML fornece alguns parâmetros para o funcionamento do applet em questão. O parâmetro chamado "leaveimagelist" contém a lista de imagens que serão carregadas para gerar os ícones do navegador. Os parâmetros que identificam o arquivo lido pelo parser para gerar a árvore, e o diretório onde estão às imagens dos ícones são o "datafile" e o "images" respectivamente. Com estes parâmetros identificados, o applet estará pronto para rodar na página HTML.

Quando selecionada uma determinada via no navegador no frame ao lado é descrito todos os genes pertencentes à via em questão. Os dados apresentados neste frame estão contidos no arquivo indicado pelo identificador da via, que é o mesmo arquivo texto que o usuário pode baixar do site do Ontocancro. Logo, foi desenvolvido um *parser* para ler este arquivo, que depois de lido suas informações são distribuídas nos campos do frame. O primeiro campo é uma lista de todos os genes da via selecionada, onde o pesquisador pode clicar sobre determinado gene e então obter as informações sobre o mesmo.

#### **4.2 Função que identifica as vias do Ontocancro no Medusa**

O grafo que a Ferramenta Medusa gera, a partir do arquivo obtido na base de dados do STRING, tem a vantagem de ser dinâmico. Porém, as informações obtidas não são suficientes para identificação das vias que as proteínas pertencem. E estas informações demandam uma busca em outras bases de dados. Muitas vezes este trabalho era feito pelo próprio pesquisador, o que demandava muito tempo de pesquisa, pois identificar uma amostra de proteínas em um grafo que contém em média 800 nodos exigia dias pesquisando. Para então obter o resultado conforme a Figura 12 (SIMÃO, 2009).

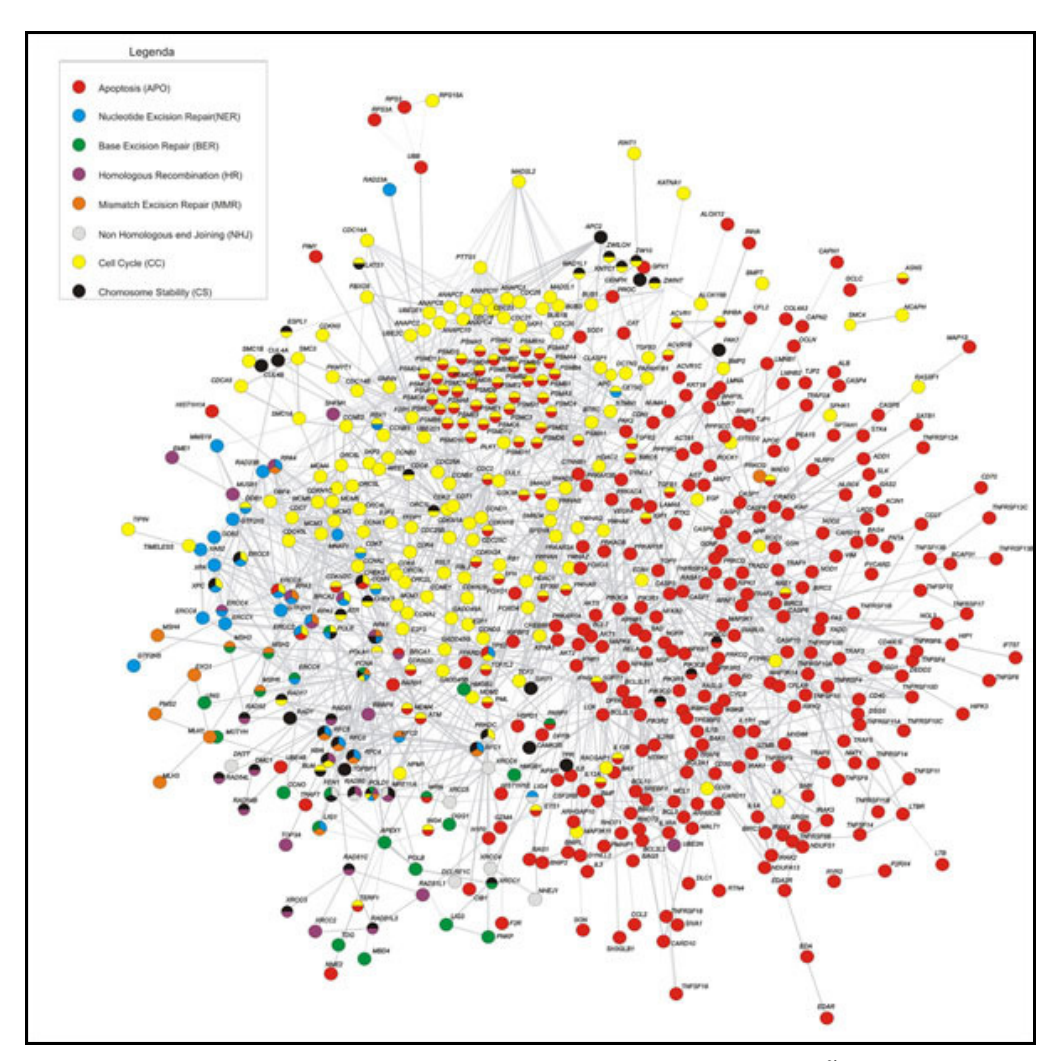

**Figura 12 – Rede de interação identificando as vias (SIMÃO, 2009).** 

Para isto o pesquisador necessitava abrir simultaneamente, no Medusa e em uma planilha eletrônica, o arquivo gerado no STRING contendo um número N de proteínas. Na planilha eletrônica eram filtrados os dados necessários de cada proteína, e então era necessário pesquisar as N proteínas em todas as vias da base de dados do Ontocancro, uma por uma, pois cada proteína pode pertencer a mais de uma via. Depois que todas as vias envolvidas na amostra fossem catalogadas. O grafo aberto no Medusa era redesenhado e pintado em um aplicativo de desenho, exigindo um processo quase manual. E a partir dos dados filtrados na planilha eletrônica criava-se um índice para identificar as vias no grafo. Como se pode perceber todo este trabalho exigia um grande fluxo de aplicações, conforme ilustra a Figura 13. Para evitar este processo repetitivo e exaustivo ao pesquisador, neste trabalho implementou-se a integração das informações que o Medusa obteve do banco de dados STRING com a base de dados das vias mapeadas pelo Ontocancro.

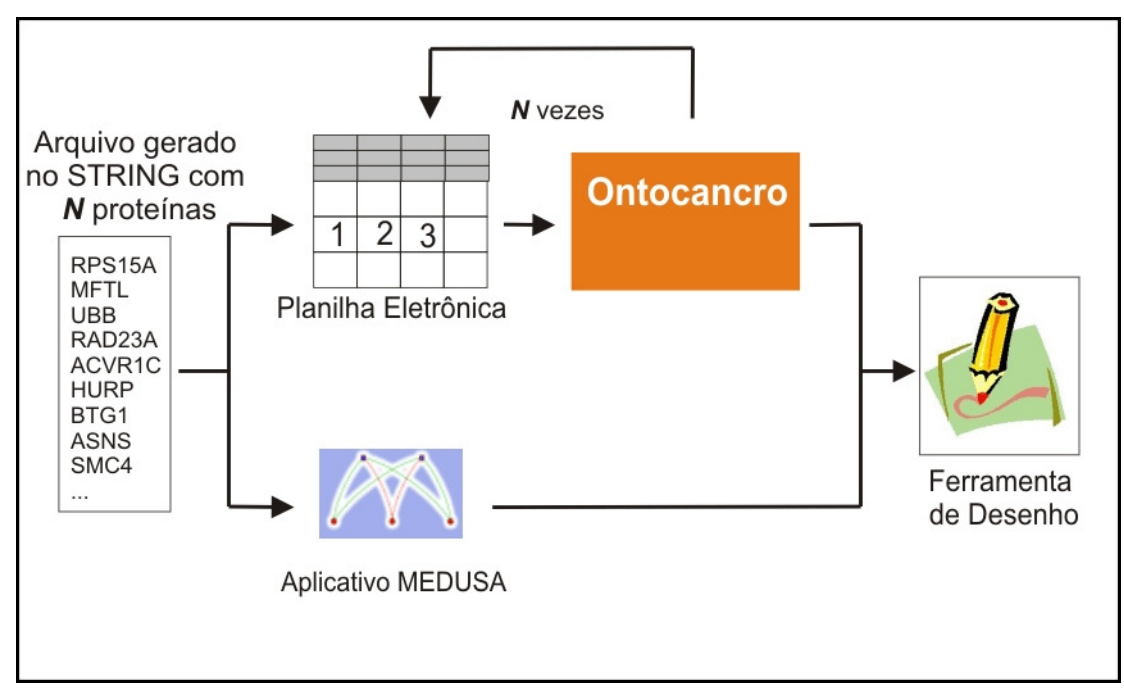

**Figura 13 - Fluxo das aplicações utilizadas pelos pesquisadores.** 

Desta maneira reduziu o número de aplicações necessárias para este processo de pesquisa, ilustrado na Figura 14. Pois com esta nova funcionalidade agregou-se ao Medusa processos que eram feitos nas outras ferramentas. Agora, basta o pesquisador abrir o arquivo gerado no STRING juntamente com um arquivo contendo os dados das vias e suas proteínas. Para então obter o resultado, em alguns segundos, com a identificação das proteínas e as suas respectivas vias. Como na Figura 15 - Resultado obtido com a nova função.

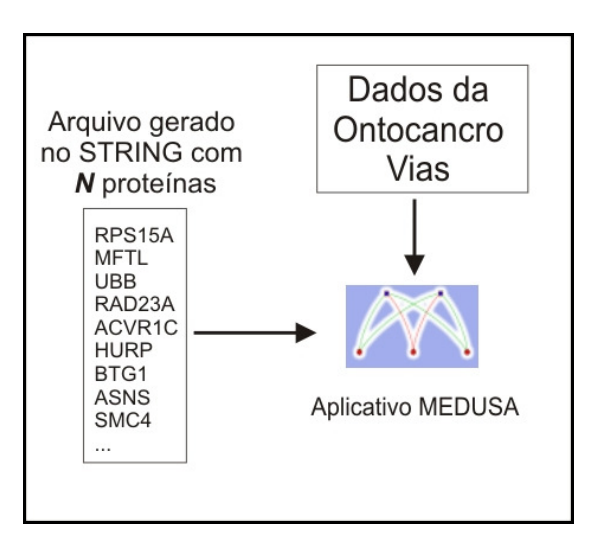

**Figura 14 - Redução do fluxo de aplicações com a nova função implementada.** 

Sendo assim, automatizou-se ainda mais o trabalho de pesquisa, evitando possíveis erros que podem ocorrer em um trabalho manual. Como por exemplo: o grande número de nodos em um grafo, algum deles pode facilmente passar despercebido aos olhos do pesquisador no meio de tantos envolvidos.

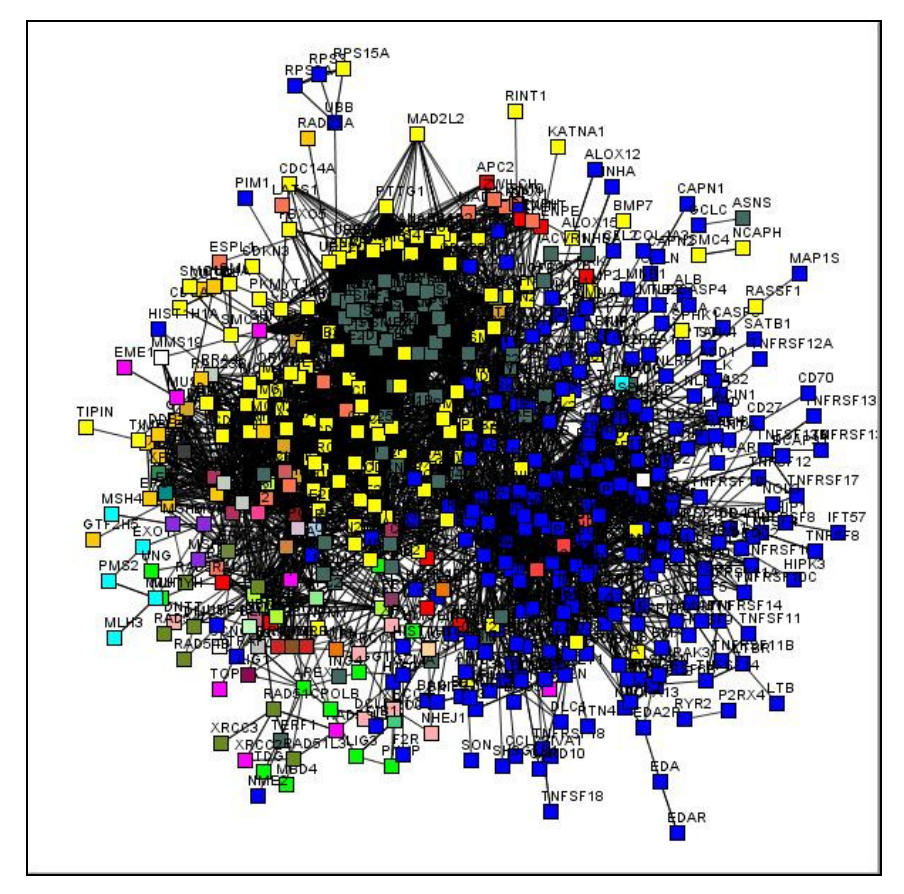

**Figura 15 - Resultado obtido com a nova função.** 

#### 4.2.1 Alterações no Medusa para receber a nova função

Para iniciar a implementação desta funcionalidade na ferramenta, necessitouse a alteração no código de algumas classes do Medusa. A primeira a ser alterada foi a classe Node do pacote de desenvolvimento medusa.graph, esta é a classe que determina todos os atributos e métodos dos nós envolvidos no grafo. Nela foi criada a variável pathway, que carrega o nome da via a qual o nodo pertence, e os métodos para manipulação da mesma: setPathway, que recebe o nome da via, e getPathway, que retorna uma variável com o nome da via.

Na classe Principal MedusaFrame do pacote medusa foi criado o menu de acesso a esta nova função. Da seguinte maneira: No menu Options foi criado o submenu "Ontocancro", para acesso as novas funções implementadas neste trabalho. Neste sub-menu o item "Ontocancro Pathways" é o que referencia à função que identifica as vias, conforme mostra a Figura 16.

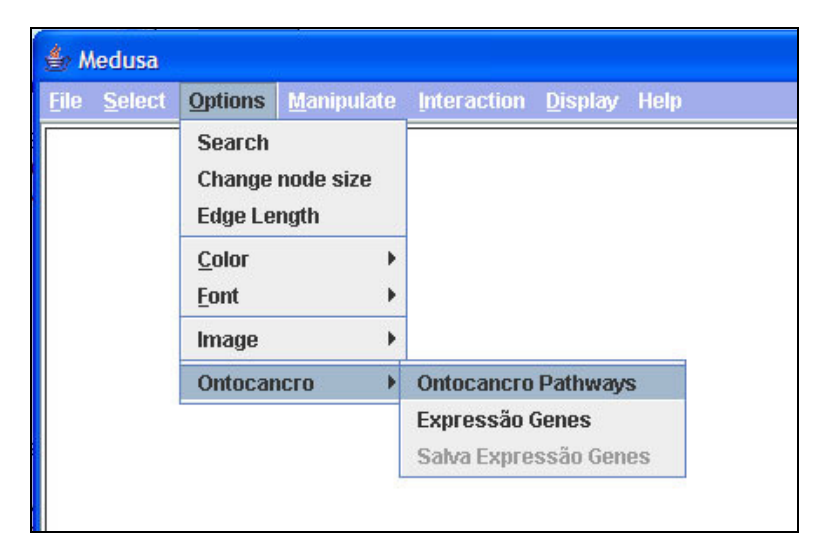

**Figura 16 - Menu adicionado à ferramenta.** 

Outra alteração necessária foi na classe DisplayPanel do pacote medusa.display, esta classe é responsável por manipular o grafo aberto no Medusa, onde foi implementada a função repaintOntoPath. Esta função é onde consta a maior parte da implementação deste trabalho e que está descrita nos próximos itens.

4.2.2 Carregar os dados do Ontocancro

A partir dos dados obtidos no Ontocancro, foi gerado um arquivo com o relacionamento das vias e suas proteínas, no formato texto, por ser de fácil manipulação e integração dos dados. Este arquivo disponibiliza um relacionamento por linha, contendo o nome da via e o nome da proteína.

Para ler este arquivo foi desenvolvido um parser na função repaintOntoPath, onde o primeiro token lido no arquivo é o nome da via e o próximo o nome da proteína, conforme Figura 17.

| <b>APO</b> | AIFM1            |  |
|------------|------------------|--|
| APO        | AIFM2            |  |
| NER        | POLE2            |  |
| NER        | POLE3            |  |
| <b>NER</b> | POLE4            |  |
| BER        | WRN              |  |
| BER        | XRCC1            |  |
| MMR        | EXO1             |  |
| MMR        | LIG1             |  |
| MMR        | ML H1            |  |
| HR         | POLD3            |  |
| HR.        | POL D4           |  |
| НR         | RAD50            |  |
| ЕJ         | RAD50            |  |
| ЕJ         | XRCC4            |  |
| cs         | APC <sub>2</sub> |  |
| cs         | ARID4B           |  |
| cc         | <b>YWHAQ</b>     |  |
| сc         | ZWILCH           |  |
|            |                  |  |

**Figura 17 – Arquivo que relaciona via e proteína.** 

#### 4.2.3 Identificar e representar as vias

O fato de algumas proteínas estarem envolvidas em mais de uma via, e o modo como a ferramenta Medusa disponibiliza o grafo, determinou o modo de representação destas vias. A base de dados do Ontocancro Vias envolve um total de 9 vias, que foram chamadas de vias principais. Conforme o parser lê o arquivo com as vias e suas respectivas proteínas, pode ocorrer a possibilidade de uma proteína que já pertence à determinada via "X" ser encontrada em outra via "Y", é criado então uma nova sub-via que leva o nome de "X-Y", esta sub-via que é tratada como uma nova via, para os casos em que outra proteína venha a pertencer às mesmas vias envolvidas nesta sub-via. Para cada via e sub-via identificada a função determina uma cor diferente, para posteriormente ser usado como um índice.

Para carregar essas informações foi criada a classe OntocancroPathways dentro do pacote de desenvolvimento medusa. Esta classe é um arraylist, que recebe todas as proteínas da via, e possui os atributos pathNome e pathColor e os métodos de manipulação dos atributos: setPathName, setPathColor, getPathName e getPathColor para identificação da via no grafo.

Depois de carregar todas as vias do arquivo, então é percorrido os nodos do grafo no Medusa fazendo uma pesquisa em todas as proteínas e atribuindo a cor do nodo identificado para a cor da via relacionada.

Quando o grafo foi analisado, a função gera um índice ao lado da ferramenta para que o usuário possa identificar as proteínas expressas no grafo pela cor da via a qual pertencem. Para mostrar este índice na tela foi criada a classe OntocancroPathwaysDialog, que tem como base um JFrame com a tabela de cores das vias relacionadas no grafo, conforme mostra na Figura 18.

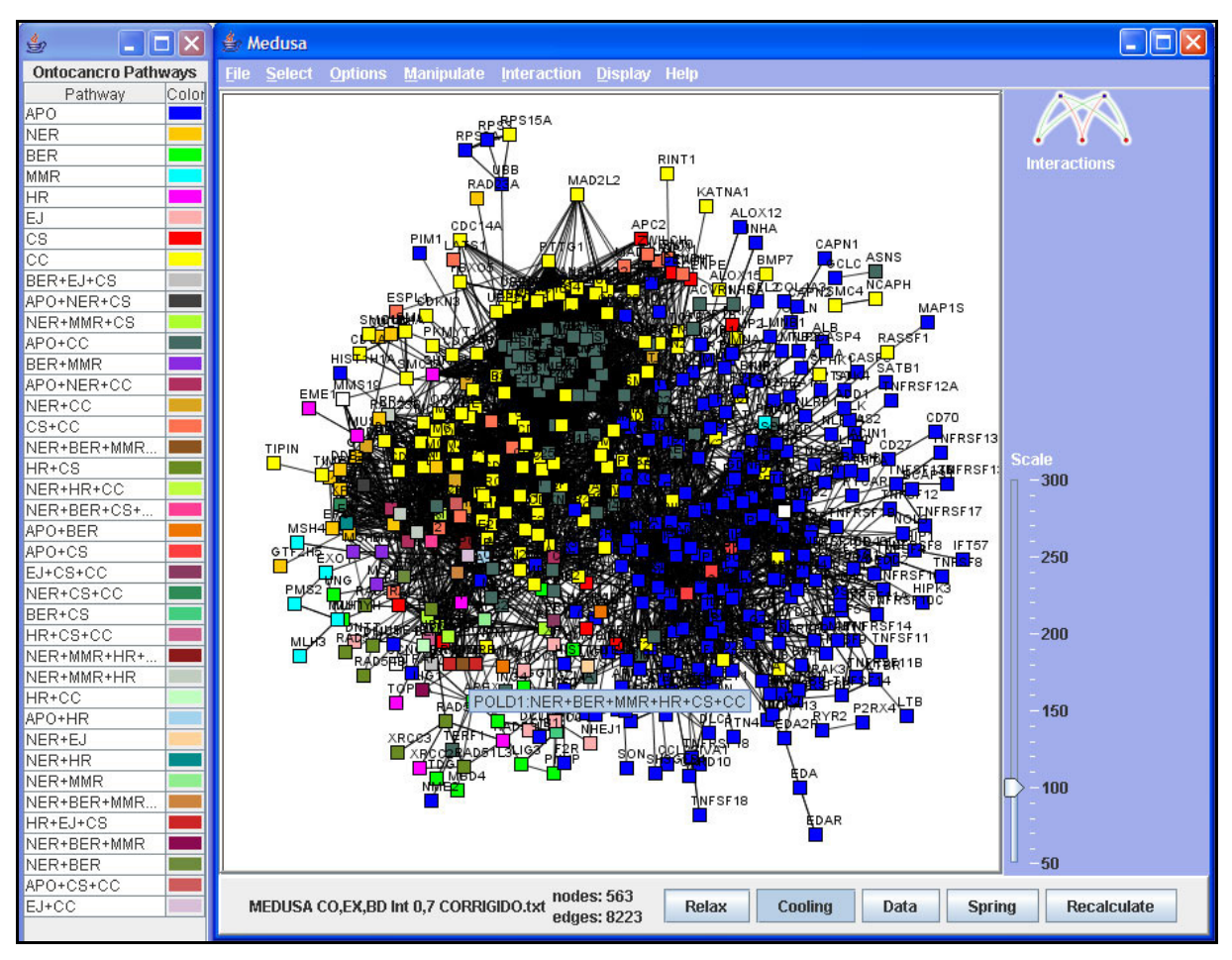

**Figura 18 – Grafo com as vias identificadas.** 

Para que não ocorra confusão na identificação dos índices, assim que gerado o índice das vias, é desabilitado o índice de interações. O qual por padrão já está inserido na interface da ferramenta, podendo ser ativado novamente no menu Display, no item Interactions.

Muitas vezes o modo como os nodos estão distribuídos no grafo dificultam a identificação dos mesmos, fazendo com que o usuário necessite alterar a escala do grafo no Medusa para identificá-los. Com este objetivo, foi desenvolvida nesta função a possibilidade do pesquisador passar o mouse sobre o nodo para obter informações como o nome da proteína e a via a qual ela pertence.

Para tornar a função ainda mais completa adicionou-se a possibilidade do usuário trocar as cores relacionadas à determinadas vias, caso exista a necessidade.

Por exemplo, pode ocorrer que a cor direcionada para uma via esteja muito parecida com a cor de outra, o que causaria confusão para o usuário identificá-las. Logo, para alterar a cor da via, basta o usuário clicar sobre determinada cor no índice e terá assim uma paleta de cores, um objeto da classe JColorChooser que pertence ao pacote javax.swing, para selecionar a cor desejada (Figura 19).

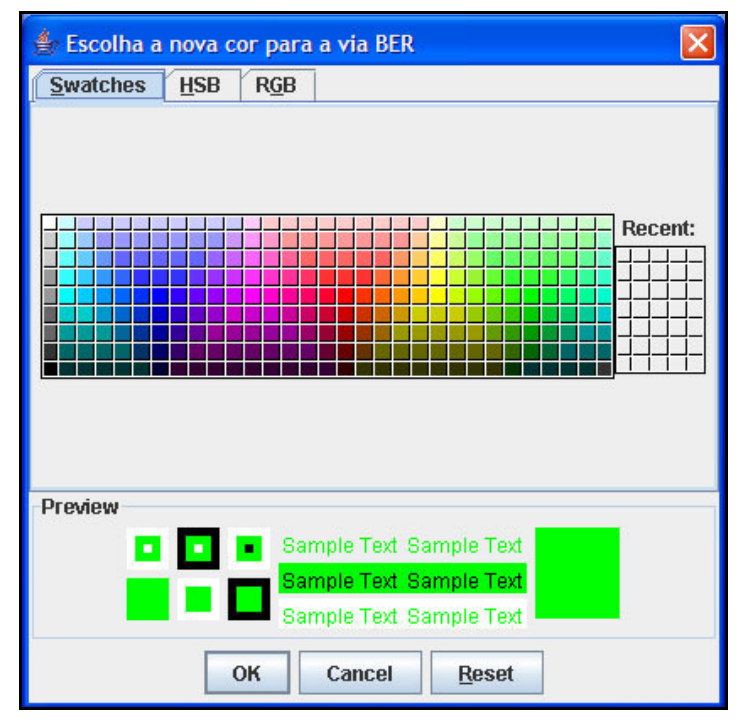

**Figura 19 - Paleta para seleção de nova cor à via.** 

Quando a cor é selecionada, é chamada a função findChangePathwayColor

que recebe como parâmetros o nome da via selecionada e a nova cor. Esta função, também implementada neste trabalho, percorre o grafo em busca dos nodos que representam as proteínas da via e, quando encontrados, são alterados para a nova cor.

#### 4.2.4 Selecionar e apagar todos os genes de uma via

Durante a implementação deste trabalho, notou-se a possibilidade de melhorar a função que identifica as vias Ontocancro no grafo do Medusa. Para isto foi desenvolvida uma função que seleciona todas as proteínas de uma determinada via no grafo gerado. Semelhante ao mostrado na Figura 20.

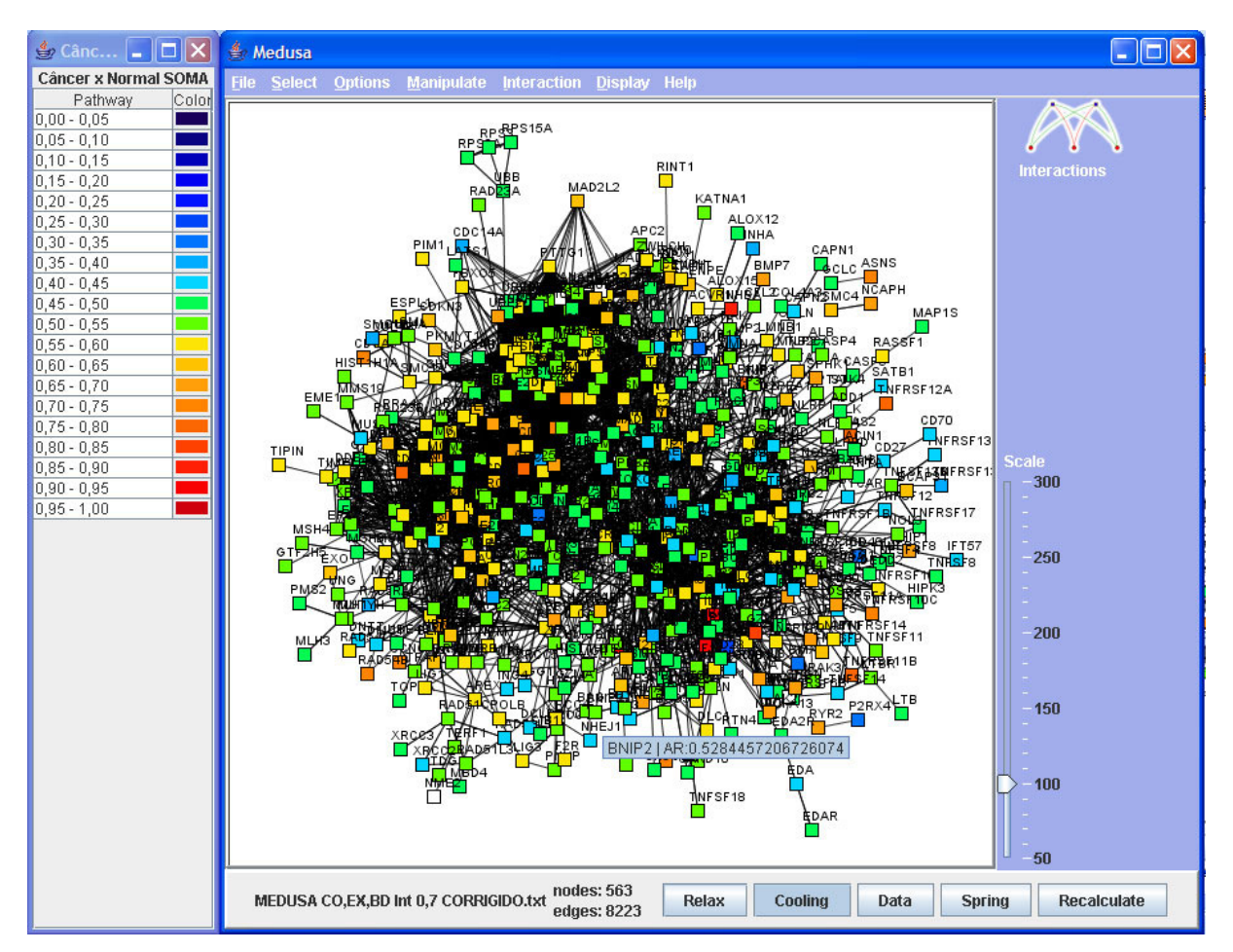

**Figura 20 - Interface do Medusa com as proteínas de apoptose selecionadas.** 

Implementou-se a função findPathway que recebe o nome da via selecionada e retorna o valor booleano true quando é identificada todas a proteínas da via selecionada. A função inicia percorrendo todo o grafo e para cada objeto da classe Node compara o valor retornado no método *getPathway*() com a via selecionada. Quando é verificado que o nodo pertence à via indicada, é então chamado o método setFixed(true) para o nodo em questão, sendo que este método já estava implementado pelos autores da ferramenta na classe Node. A função findPathway foi implementada na classe DisplayPanel do pacote medusa.display.

Para o usuário utilizar esta função basta clicar na via desejada, indicada no índice gerado pela função que identifica as via ontocancro no grafo.

Desta maneira é possível selecionar todos os nós da via e então apagá-los. Possibilitando assim, análises com proteínas pertencentes a determinadas vias. Para isto, o usuário seleciona a via desejada e então utiliza a função Delete Nodes no menu Manipulate do Medusa, conforme mostra a Figura 21.

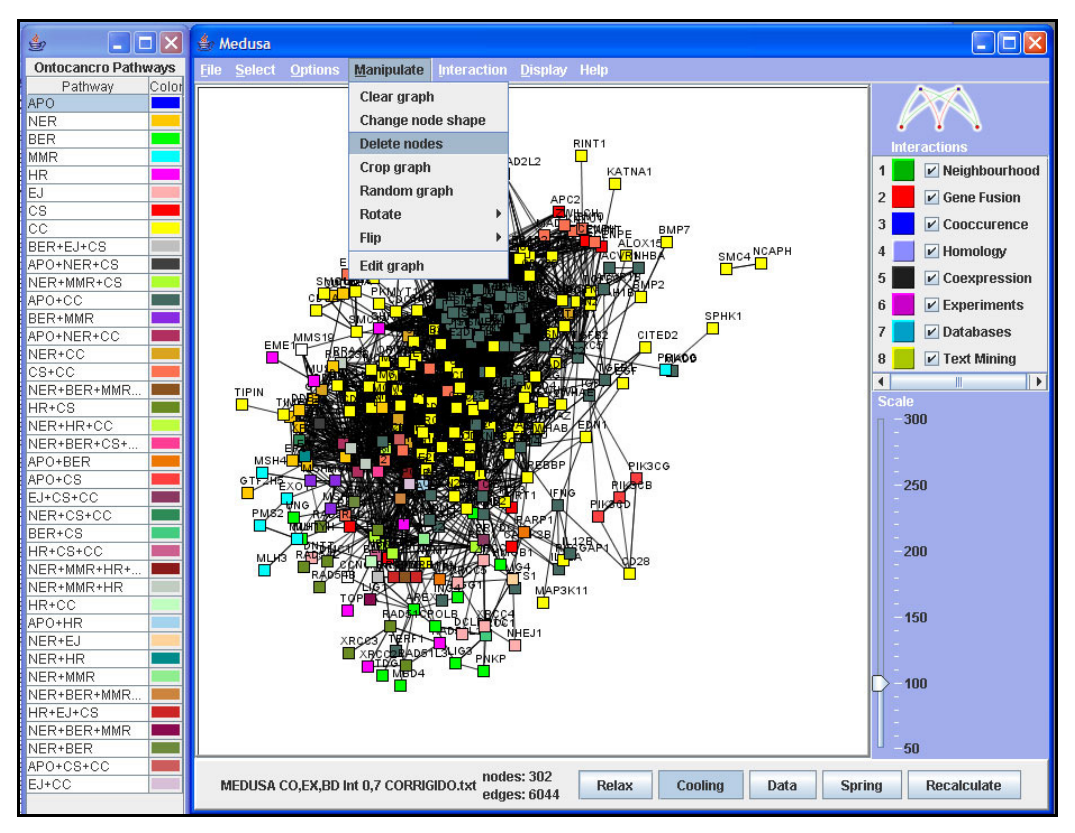

**Figura 21 - Grafo com as proteínas de apoptose excluídas.** 

O Medusa permite que se aplique outro processo aos nodos selecionados, no menu Manipulate tem-se ainda a opção de alterar o formado dos nodos selecionados, no item Change node shape. Os formatos permitidos são quadrado (padrão), círculo, triângulo e diamante.

#### **4.3 Identificar a atividade relativa das proteínas no Medusa**

Outra análise necessária para os pesquisadores é identificar o grau de atividade relativa entre as proteínas envolvidas na amostra carregada no Medusa, identificando se uma proteína está mais ativa que a outra para casos particulares. Por exemplo, caso de amostras de células retiradas de tecidos com inflamação, adenoma ou câncer.

Este tipo de pesquisa também demanda o uso de mais ferramentas como planilhas eletrônicas para selecionar as proteínas desejadas e fazer o cálculo da expressão. Neste trabalho implementou-se a função que identifica a atividade relativa entre as proteínas no software Medusa, apresentando um resultado dentro das disponibilidades que o grafo apresentado na ferramenta oferece.

#### 4.3.1 Alterações no Medusa para receber a nova função

Assim como na função que identifica as vias no grafo, para esta nova função também foi necessário alterar o código de algumas classes implementadas no Medusa.

Na classe Node acrescentou-se uma nova variável do tipo Double chamada de atR, que é carregada com o dado da atividade relativa da proteína que o nodo representa. Também implementou-se os métodos setATr e getATr para manipulação desta variável.

Igualmente na classe principal MedusaFrame do pacote medusa foi criado o menu de acesso a esta função, ficando dentro no menu Ontocancro junto com o item Ontocancro Pathways e representado pelo item "Expressão Genes".

Na classe DisplayPanel do pacote medusa. Display, foi implementada a função repaintExpr, sendo esta a qual determina a funcionalidade implementada à ferramenta. E que está descrita nos itens a seguir.

#### 4.3.2 Carregar os dados da atividade relativa

Estão disponíveis para os pesquisadores, no site da GEO os arquivos de expressão contendo resultados de estudos em tecidos, células ou DNA. Estes arquivos contêm dados suficientes para expressar a atividade dos genes envolvidos no grafo. Sendo estes dados, o identificador da prova, o nome da proteína, o sinal de expressão e o sinal de controle, conforme mostra a Figura 22.

Para ler este arquivo foi implementado um parser na função repaintExpr. Para receber os dados lidos pelo parser desenvolveu-se a classe GeneExpr que tem como atributos: o nome, o sinal de expressão e sinal de controle.

| Câncer x Normal SOMA.txt - Notepad                       |                 |                                       |                  |  |
|----------------------------------------------------------|-----------------|---------------------------------------|------------------|--|
| File Edit Format View                                    | Help            |                                       |                  |  |
| Probe ID_Type Signal_Exp<br>1053_at RFC2 4489.38 3796.61 |                 |                                       | Signal_Ctr       |  |
| 1552365_at<br>1552367_a_at                               | SCIN            | SCIN 3278.38 4952.08                  | 9275.36 14625.41 |  |
| 1552455_at<br>1552480_s_at                               | PTPRC           | PRUNE2 1429.9 1232.55<br>97.03 205.28 |                  |  |
| 1552504_a_at<br>1552519_at                               | BRSK1<br>ACVR1C | 3145.63 5946.97<br>3800.69 7910.7     |                  |  |
| 1552553_a_at                                             | NLRC4           | 703.13 613.71                         |                  |  |
| 1552554_a_at                                             | NLRC4           | 409.02 478.11                         |                  |  |

**Figura 22 – Arquivo usado para calcular a atividade relativa.** 

Pode ocorrer de algumas proteínas aparecerem mais de uma vez no arquivo. E para calcular a atividade relativa, todas essas ocorrências devem ser levadas em conta. Para isso os atributos de sinal de expressão e o de sinal de controle da classe são do tipo arraylist de valores Double. Podendo assim, ser carregado vários valores nestes campos.

### 4.3.3 Identificar a atividade relativa das proteínas

Depois de carregado todas as informações contidas no arquivo, é então calculado a atividade relativa para cada proteína. A fórmula da atividade relativa é dada pela média dos sinais de expressão da proteína dividida pela soma da média dos sinais de expressão com a média dos sinais de controle da proteína, de acordo com a seguinte fórmula:

 $AR = \frac{Média(Express\aa)}{Média(Express\aao)+Média(Controle)}$ 

Para isto foi necessário criar três métodos na classe que retornam um valor do tipo ponto flutuante:

-getMedExp(): Retorna a soma os valores do arraylist de sinais de expressão da proteína dividido pelo tamanho do vetor;

-getMedCtr(): Semelhante ao getMedExp(), porém soma os valores do arraylist de sinais de controle da proteína e divide pelo tamanho do vetor;

-getActR(): Retorna o valor da atividade relativa da proteína, dividindo o valor de getMedExp() pela soma de getMedExp() com getMedCtr().

O valor retornado pelo *getActR()* é o grau de atividade relativa da proteína. Para isto foi criado uma tabela de forma gradual de cores para que depois de identificado os valores das atividades, os nodos referentes às proteínas sejam coloridos de acordo com essa tabela. A tabela consiste em uma graduação de 0 a 1, para pontos flutuantes, desta maneira é possível representar infinitos valores. O índice identifica os mais ativos com cores mais fortes como vermelho, e os menos ativos com a cor azul, de acordo com a Figura 23.

| $\circ$ Cânc         |       |
|----------------------|-------|
| Câncer x Normal SOMA |       |
| Pathway              | Color |
| $0,00 - 0,05$        |       |
| $0,05 - 0,10$        |       |
| $0,10 - 0,15$        |       |
| $0,15 - 0,20$        |       |
| $0,20 - 0,25$        |       |
| $0,25 - 0,30$        |       |
| $0,30 - 0,35$        |       |
| $0,35 - 0,40$        |       |
| $0,40 - 0,45$        |       |
| $0,45 - 0,50$        |       |
| $0.50 - 0.55$        |       |
| $0.55 - 0.60$        |       |
| $0,60 - 0,65$        |       |
| $0.65 - 0.70$        |       |
| $0,70 - 0,75$        |       |
| $0,75 - 0,80$        |       |
| $0,80 - 0,85$        |       |
| $0,85 - 0,90$        |       |
| $0,90 - 0,95$        |       |
| $0,95 - 1,00$        |       |
|                      |       |
|                      |       |
|                      |       |
|                      |       |

**Figura 23 – Graduação de cores para a atividade relativa.** 

Assim como na função que identifica as vias Ontocancro no Medusa, foi desabilitado o índice de Interações. Para que não ocorra confusão na identificação com os dois índices ao mesmo tempo na interface. Podendo o índice de Interações ser ativado novamente no menu Display e habilitando item Interactions.

A graduação ocorre dentro de uma margem de 0,05. Esta margem determina as cores que a atividade da proteína será representada pelo valor da sua atividade relativa.

Quando todos os valores são carregados, percorrem-se os nodos do grafo para identificar as proteínas envolvidas. Para cada proteína encontrada é relacionada sua atividade e então é colorida de acordo com a tabela de cores referente ao valor da atividade relativa. A Figura 24 mostra o resultado obtido no Medusa com esta função. Possibilita ainda que o pesquisador passe o mouse sobre o nodo desejado e obtenha na tela o nome da proteína e o valor de sua atividade relativa.

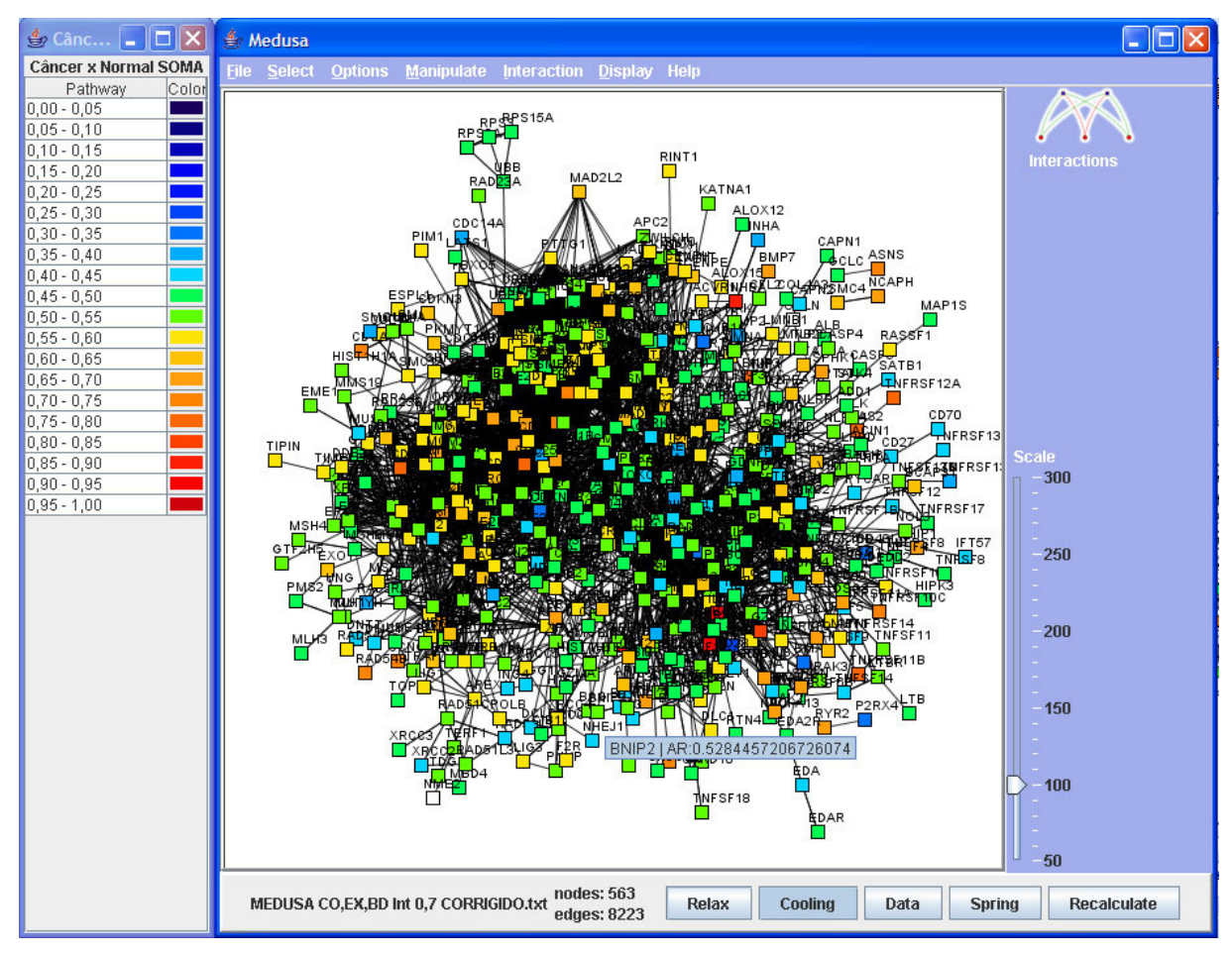

**Figura 24 – Atividades relativas expressas no Medusa.** 

4.3.4 Selecionar e deletar os genes de acordo com a atividade relativa

Com a implementação da função que identifica o grau de atividade relativa das proteínas envolvidas no grafo, observou-se a necessidade de selecionar as proteínas inseridas em uma determinada margem do índice de atividades.

Sendo assim, implementou-se a função findExpr na classe DisplayPanel do pacote medusa.display. A função é chamada quando o usuário clica sobre um item na tabela do índice de atividade relativa. Inicia-se a procura em todos os nodos do grafo, comparando a atividade relativa obtida de cada nodo pelo método getAtR, implementado neste trabalho. Quando a atividade relativa do nodo em questão pertence a margem selecionada é chamada a função setFixed do nodo, para selecioná-lo. Quando terminada a busca, todos os nodos que foram selecionados estão prontos para serem manipulados (Figura 25).

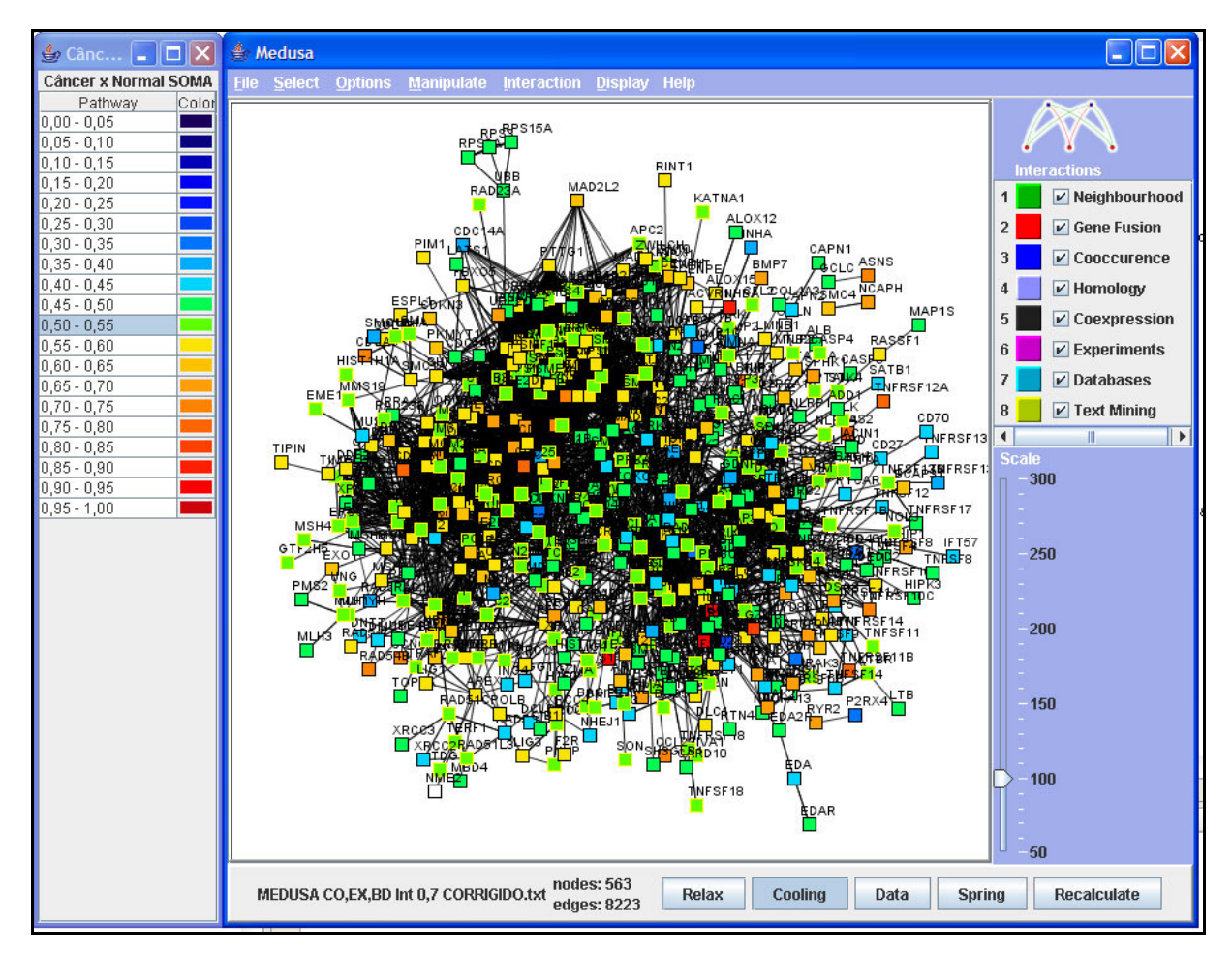

**Figura 25 - Proteínas de atividade relativa entre 0.50 e 0.55 selecionadas.** 

Logo, é possível utilizar a função Delete Nodes do menu Manipulate para apagar os nodos selecionados. Tornando-se uma funcionalidade muito útil nos casos em que se deseja fazer uma análise do grafo retirando as proteínas menos expressas, por exemplo.

4.3.5 Gerar arquivo com as atividades relativas

Tendo em vista a necessidade de analisar as atividades relativas obtidas na amostra carregada no Medusa, criou-se uma função que gera um arquivo texto com a relação de todas as proteínas envolvidas no grafo com suas respectivas atividades relativas.

Esse arquivo só é possível ser gerado depois de carregado o arquivo contendo os dados com os sinais de expressão e controle. Para isto, o item "Salvar Expressão Genes" presente no menu Ontocancro só é habilitado depois que os dados de atividade relativa já foram gerados.

Depois de gerado, o arquivo pode ser manipulado em editores de texto ou planilhas eletrônicas. Possibilitando assim ordenar ou filtrar o arquivo da maneira que desejar. Por exemplo (Figura 26), ordenar a lista de proteínas pela atividade relativa, tendo no topo da lista a proteína mais ativa na amostra. O que é muito importante para a análise de uma grande amostra de proteínas.

|                  | A                             | B                          | c                  |  |
|------------------|-------------------------------|----------------------------|--------------------|--|
| 1                | IIL 8                         |                            | 0.9791642427444458 |  |
| 2                | $II$ 1B                       | 0.9260755181312561         |                    |  |
| 3                | II <sub>6</sub>               | 0 90819251537323           |                    |  |
| 4                | BCL2A1                        | 0.907027542591095          |                    |  |
| 5                | <b>INHBA</b>                  |                            | 0.8886247873306274 |  |
| 6                | G7MB                          |                            | 0.8003050088882446 |  |
| 7                | CDC45L                        | 0.7826240658760071         |                    |  |
| 8                |                               | TNFRSF110.7781051397323608 |                    |  |
| 9                | GAS <sub>2</sub>              |                            | 0 7751649618148804 |  |
| $10^{1}$         | <b>BNIP3</b>                  |                            | 0.7662078142166138 |  |
| 11               | CDC25B                        | 0.757648229598999          |                    |  |
|                  | 12 TNFRSF120.7556145191192627 |                            |                    |  |
| 13 <sup>13</sup> | <b>ASNS</b>                   |                            | 0.7333166003227234 |  |
| 14               | RAD54B                        |                            | 0.7236078977584839 |  |
|                  | 15 IPLK1                      |                            | 0.7203256487846375 |  |
| 16               | iches                         |                            | 0.7168808579444885 |  |

**Figura 26 - Arquivo das atividades relativas ordenado em uma planilha eletrônica.** 

#### **4.4 Testes e dificuldades nas implementações**

Todos os testes realizados nos itens implementados neste trabalho foram feitos também pelos pesquisadores que utilizarão estas ferramentas. O navegador Ontocancro foi testado nos principais browsers do mercado, como: Mozilla Firefox 3.5.6, Internet Explorer 7.0 e Opera 10.10, todos com o JRE instalados. Em todos os casos os objetivos foram alcançados com o navegador.

Para os testes das novas funções desenvolvidas no software Medusa foi utilizado um arquivo gerado no STRING com 563 proteínas e 8223 interações. E os equipamentos utilizados para realizar os testes possuíam as seguintes configurações de hardware:

- Processador Intel Centrino Duo 1.66 GHz, 1 GB de Memória RAM, 120 GB de espaço em disco;

- Processador Intel Centrino 1.6 GHz, 512 MB de Memória RAM, 60 GB de espaço em disco;

- Processador Intel Atom 1.3 GHz, 2GB de Memória RAM, 250 GB de espaço em disco.

Em todos os testes a ferramenta obteve um desempenho favorável.

Algumas dificuldades surgiram durante a implementação deste trabalho. Como foi mencionado, no desenvolvimento do applet navegador para o site do Ontocancro, uma das questões era a interface de interação com o usuário. A maneira como as informações estariam disponíveis para o pesquisador era um requisito importante para o sucesso da ferramenta.

Para isto, a ferramenta sofreu algumas modificações desde o inicio do desenvolvimento. Primeiramente foi desenvolvida como uma aplicação off-line para uso local. Neste momento era possível apenas abrir e visualizar os dados dos genes nas vias disponíveis no site do projeto Ontocancro, através dos arquivos texto.

Assim, verificou-se que o formado de árvore seria uma ótima escolha. Por ser uma interface semelhante à disponível na maioria dos gerenciadores de arquivo, que estão presentes nos principais SO atuais. Desta maneira o usuário tem certa familiaridade com a utilização da ferramenta, sem a necessidade de préapresentações.

No desenvolvimento da função que identifica as vias Ontocancro na ferramenta Medusa, realizou-se um estudo do código-fonte do software e suas classes para determinar onde seriam feitas as modificações na ferramenta. Os arquivos do código-fonte do Medusa estão bem organizados em pacotes de desenvolvimento, porém envolvem muitos arquivos. E isto demandou certo tempo para descobrir quais as classes deveriam ser alteradas.

Outra questão no desenvolvimento desta funcionalidade foi o fato de que uma proteína poderia pertencer para uma ou mais vias. Criando assim certa complexidade no procedimento implementado. A solução encontrada foi criar subvias com o nome das vias principais que as formam, e assim relacioná-las com os nodos das proteínas pertencentes a elas.

No momento de identificar as vias surgiu uma dúvida sobre a quantidade de cores que poderiam ser usadas, pois seria extenso o número de sub-vias. Para solucionar este problema, foi determinado cores para as 9 (nove) vias principais, e as sub-vias são cores diferentes entre elas. Também criou-se a possibilidade do usuário trocar as cores determinadas pela função. Tornando assim, a função mais completa.

Já na implementação da função que identifica a atividade relativa das proteínas envolvidas na amostra, era necessário fazer os cálculos da atividade relativa de determinada proteína com base em todas as provas que a mesma existisse no arquivo. Para isso foi necessário relacionar primeiro todas as provas que aquela determinada proteína aparecesse, para então calcular as médias de expressão e controle.

Também houve dúvidas quanto ao modo como representar as atividades relativas no grafo. O modo como o grafo está disposto na ferramenta não possibilitaria uma análise precisa da atividade relativa. Para isto foi utilizado uma tabela com graduação de cores, sendo o azul escuro representando os nodos menos ativos e o vermelho para os mais ativos. E quando o usuário seleciona um grau de atividade relativa no índice a função seleciona todos os nodos inseridos neste grau. Facilitando a identificação.

Por final, uma funcionalidade que não estava prevista no trabalho era gerar um arquivo com a lista das proteínas envolvidas na amostra e suas respectivas atividades relativas. Mas durante o desenvolvimento da função, viu-se a importância para os pesquisadores que a ferramenta oferecesse também este procedimento.

# **5 CONSIDERAÇÕES FINAIS**

O câncer é uma das doenças mais preocupantes hoje em dia, com isso o investimento na busca de uma cura demanda muitas pesquisas nesta área. E a bioinformática agrega ferramentas que, cada dia mais, tornam-se imprescindíveis na contribuição destas pesquisas que se beneficiam com suas aplicações.

Uma destas ferramentas é o projeto Ontocancro, que se tornou uma importante fonte de pesquisa para os profissionais que estudam o processo carcinogênico. Por esta importância, este trabalho oferece novas facilidades na utilização da base de dados do Ontocancro. Agora, com o navegador Ontocancro que aqui foi implementado, o processo de estudo dos genes e vias relacionadas com o câncer se tornou mais ágil. Uma vez que os pesquisadores podem visualizar todas as informações das vias na mesma tela do computador, sem a necessidade de abrir outras páginas da web. Procedimento este, que se tornava repetitivo ao pesquisador.

Outra importante aplicação na área de bioinformática é o software Medusa, que foi desenvolvido para visualizar e manipular os grafos gerados a partir da base de dados do STRING. Apesar de ser uma ferramenta muito utilizada nesta área, muitas vezes os usuários precisavam trabalhar com outros aplicativos para concluir procedimentos de análise no grafo que o próprio Medusa gerava. Sendo esta uma ferramenta de código aberto, foi um fator que contribuiu para que se implementasse na própria aplicação novas funções que os pesquisadores necessitavam para que a ferramenta se tornasse mais completa.

Funções estas que agilizaram o processo de pesquisa e análise das amostras de proteínas. A primeira função implementada no Medusa, foi a que identifica as vias Ontocancro no grafo. Esta função vem a diminuir o número de aplicativos que eram necessários para o pesquisador obter o resultado final para a análise da amostra. Pois necessitava da utilização de planilhas eletrônicas e ferramentas de desenho para filtrar os dados e então redesenhar o grafo com as vias identificadas. Logo, a nova função implementada neste trabalho automatiza o procedimento que levaria dias ao pesquisador.

A função realmente cumpre com seu objetivo e faz ainda mais, pois fornece suporte para que o pesquisador possa manipular as vias no grafo, alterando a cor, o formato e inclusive deletando os nodos que representam as proteínas das vias.

Também foi possível agregar ao Medusa uma função que pode expressar no grafo a atividade relativa das proteínas envolvidas na amostra. Este tipo de análise, que também necessitava o uso de outras ferramentas, demandava tempo ao pesquisador tendo que abrir a mesma amostra em vários aplicativos para obter dados da atividade relativa das proteínas. Com a implementação feita neste trabalho da função que calcula a atividade relativa destas proteínas, o pesquisador pode rapidamente carregar o arquivo das provas com sinais de expressão e sinais de controle, e em alguns segundos obter de modo visual o grau de atividade relativa das proteínas envolvidas no grafo.

O desenvolvimento desta função permitiu que se fosse além do que foi proposto neste trabalho. Pois permite visualizar a atividade relativa das proteínas representadas pelos nodos no grafo, e também permite que o usuário manipule e/ou apague os nodos que estão envolvidos em determinados graus de atividade relativa, caso seja necessário. Além disso a função disponibiliza que seja gerado um arquivo contendo a lista de proteínas envolvidas na amostra com suas respectivas atividades relativas, vindo a contribuir ainda mais para os profissionais que estudam esta área. Pois este arquivo pode ser trabalhado em outros aplicativos, como planilhas eletrônicas para ordenar seus dados e/ou filtrá-los.

Nas alterações implantadas no Medusa, tomou-se o cuidado para que não alterasse o desempenho da ferramenta. Nos testes feitos no aplicativo, após as alterações, é possível verificar que obteve-se resultado satisfatório inclusive em processadores como o Intel Atom, desenvolvido para rodar aplicações que não necessitem um alto poder de processamento.

Tendo em vista os procedimentos que os profissionais, que estudam o comportamento do câncer, necessitavam fazer para obter o resultado final nas análises, conclui-se que o trabalho desenvolvido aqui está contribuindo muito com estes pesquisadores.

# **REFERÊNCIAS**

CASTRO, M. A.; FILHO, J. L.; DALMOLIN R. J.; SINIGAGLIA M.; MOREIRA J. C.; MOMBACH J. C., de ALMEIRA R. M. **ViaComplex: software for landscape analysis of gene expression networks in genomic context**, Bioinformatics 2009. Disponível em <http://lief.if.ufrgs.br/pub/biosoftwares/viacomplex>. Acesso em: 11 de outubro de 2009.

FILHO, F. C.; PROSDOCIMI, F.; CERQUEIRA, G. C.; BINNECK, E.; SILVA, A. F.; REIS, A. N.; JUNQUEIRA, A. C. M., SANTOS, A. C. F.; JÚNIOR, A. N.; WUST, C. I.; KESSEDJIAN, J. L.; PETRETSKI, J. H., CAMARGO, L. P., FERREIRA, R. G. M.; LIMA, R. P.; PEREIRA, R. M.; JARDIM, S.; SAMPAIO, V. S., FOLGUERAS-FLATSCHART, A. V.. **Bioinformática: Manual do Usuário**, 2002. Disponível em: <http://www.biotecnologia.com.br/revista/bio29/bioinf.pdf>. Acesso em: 11 de outubro de 2009.

HOOPER, S. D.; BORK P. **Medusa: a simple tool for interaction graph analysis**. Bioinformatics 2005. Disponível em <http://coot.embl.de/medusa>. Acesso em: 11 de outubro de 2009.

JENSEN L. J.; KUHN M.; STARK M.; CHAFFRON S.; CREEVEY C.; MULLER J.; DOERKS T.; JULIEN P.; ROTH A.; SIMONOVIC M.; BORK P.; von MERING C. **STRING 8--a global view on proteins and their functional interactions in 630 organisms**, 2008. Disponível em <http://string.embl.de/ >. Acesso em: 11 de outubro de 2009.

LESK, A. M. **Introdução à Bioinformática**, 2. ed. – Porto Alegre, Artmed, 2008.

LIBRELOTTO, G. R. ; MOMBACH, J. C. M. ; SINIGAGLIA, M. ; SIMÃO, E. ; CABRAL, H. B. ; CASTRO, M. A. A. **An Ontology to Integrate Transcriptomics**  **and Interatomics Data involved in Gene Pathways of Genome Stability**. BSB 2009, LNBI 5676, pp. 164-167, 2009.

MAGATÃO, Maria G. S.; JÚNIOR, Euclides F. S. **Educação para a Ciência: Uma proposta de intervenção diferenciada no ensino de biologia.** 2008. Disponível em <http://www.diaadiaeducacao.pr.gov.br/portals/pde/arquivos/350-4.pdf>. Acesso em 20 nov. 2009.

NCBI. **PubMed.gov**, rev. out. 2009. Disponível em < http://www.ncbi.nlm.nih.gov/pubmed>. Acesso em 20 nov. 2009.

NHGRI. **The Human Genome Project Completion: Frequently Asked Questions**, 2009. Disponível em <http://www.genome.gov/11006943>. Acesso em 20 de nov. 2009.

NLM. **The DNA Structure**, 2009. Disponível em <http://ghr.nlm.nih.gov/handbook/illustrations/dnastructure>. Acesso em 22 de nov. 2009.

SETUBAL, J. C.; Revista eletrônica ComCiência.br . **A origem e o sentido da bioinformática**, and 2003. Disponível em <http://www.comciencia.br/reportagens/bioinformatica/bio10.shtml>. Acesso em 08 de out. 2009**.** 

SIMÃO, E. M. ; SINIGAGLIA, M. ; MOMBACH, J. C. M.; CASTRO, M. A. A. ; ALMEIDA, R. M. C.. **Estudando alterações funcionais de vias de estabilidade genômica em pré-câncer usando o software ViaComplex.** In: II Escola Brasileira de Bioinformática, 2009, Porto Alegre RS. BSB 2009.